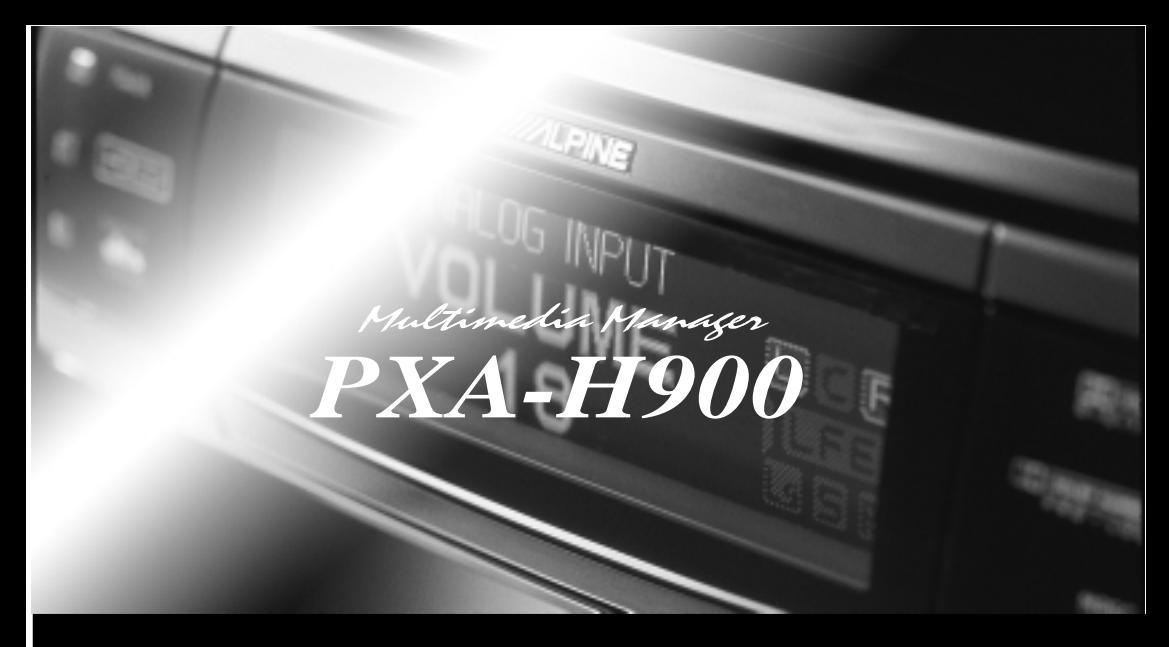

# AlpineF<sup>#</sup>1Status

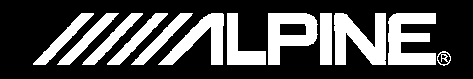

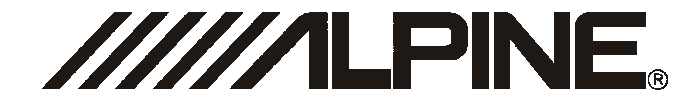

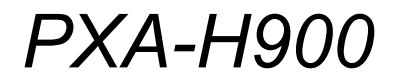

Multimedia Manager<sup>™</sup>

РУКОВОДСТВО ПОЛЬЗОВАТЕЛЯ Пожалуйста, прочтите перед эксплуатацией данного изделия.

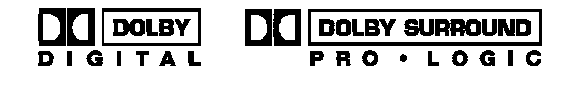

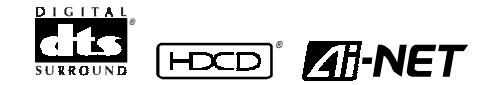

Официальный эксклюзивный дистрибьютор TRIA INTERNATIONAL INC.

ул. Малая Тульская, д. 25, стр. 3 Москва Россия тел. 095.232.2132, факс 095.737,6159

Гарантийный ремонт СЕРВИС-ЦЕНТР "ЗВУК" 115195, г. Москва, ул. Малая Тульская, д. 25, стр. 5 Тел.: 737.72.73 Факс: 737 72 48

# Содержание

### ПРЕДОСТЕРЕЖЕНИЯ

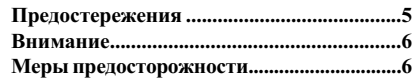

## Основные операции

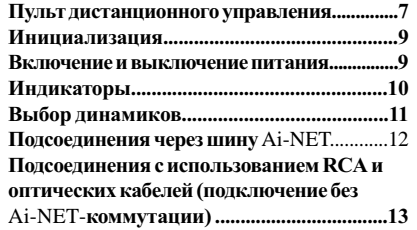

#### Автоматическая настройка

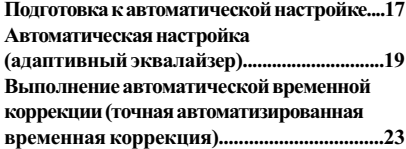

## Настройки и регулировки

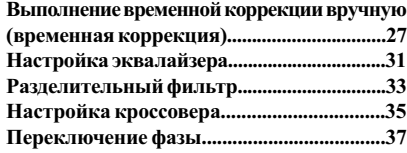

## Использование Dolby Surround

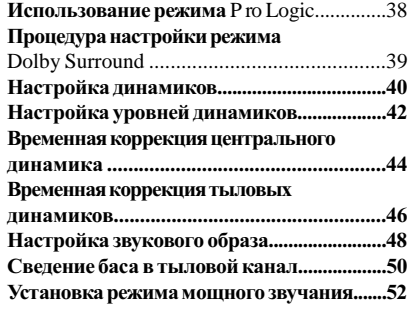

## Удобные функции

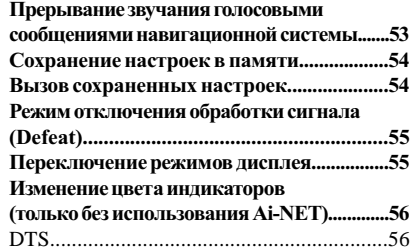

#### Информация

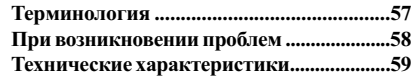

# **ПРЕДУПРЕЖДЕНИЕ**

# **ПРЕДУПРЕЖДЕНИЕ**

Данный символ предупреждает пользователя о наличии важных инструкций по эксплуатации. Несоблюдение данных инструкций может привести к травме или смертельному исходу.

НЕ ОТВЛЕКАЙТЕ ВАШЕ ВНИМАНИЕ НА УПРАВЛЕНИЕ СИСТЕМОЙ ВО ВРЕМЯ ДВИЖЕНИЯ.

Управление аппаратом во время лвижения может отвлечь внимание водителя от дороги и стать причиной несчастного случая. Управление аппаратом необходимо осуществлять после полной остановки автомобиля в безопасном месте

УСТАНАВЛИВАЙТЕ ТАКОЙ УРОВЕНЬ ГРОМКОСТИ, ПРИ КОТОРОМ ВЫ МОЖЕТЕ СЛЫШАТЬ ВНЕШНИЕ ШУМЫ ВО ВРЕМЯ ДВИЖЕНИЯ.

Управление автомобилем при отсутствии возможности воспринимать внешние шумы может стать причиной несчастного случая.

СВЕДИТЕ К МИНИМУМУ ПРОСМОТР ДИС-ПЛЕЯ ПРИ УПРАВЛЕНИИ АВТОМОБИЛЕМ Это может отвлечь внимание водителя от дороги и стать причиной аварии.

ЗАПРЕШАЕТСЯ РАЗБИРАТЬ ИЛИ МОДИФИЦИРОВАТЬ ДАННЫЙ АППАРАТ.

Данные действия могут привести к несчастному случаю, возгоранию или поражению электрическим током.

ПОДКЛЮЧАЙТЕ АВТОМАГНИТОЛУ ТОЛЬКО К ИСТОЧНИКУ ПОСТОЯННОГО TOKA 12B.

Использование иных источников питания может стать причиной возгорания, электрического удара и прочих повреждений.

ХРАНИТЕ НЕБОЛЬШИЕ ПРЕДМЕТЫ, НАПРИМЕР. БАТАРЕЙКИ. ВНЕ ДОСЯГАЕМОСТИ ДЕТЕЙ.

Следите за тем, чтобы они случайно не были проглочены детьми. В противном случае немедленно обратитесь к врачу.

#### ПРИ ЗАМЕНЕ ПРЕДОХРАНИТЕЛЕЙ ИСПОЛЬЗУЙТЕ АНАЛОГИЧНЫЕ ПО НОМИНАЛУ.

В противном случае, может произойти возгорание или поражение электрическим током.

УСТАНАВЛИВАЙТЕ СИСТЕМУ ТОЛЬКО В АВТОМОБИЛЯХ С 12 В ОТРИЦАТЕЛЬ-НЫМ (-) ЗАЗЕМЛЕНИЕМ.

(В случае сомнений проконсультируйтесь у вашего дилера.)

Невыполнение этого требования может стать причиной возгорания и т.п.

#### НЕ ПЕРЕКРЫВАЙТЕ ВЕНТИЛЯЦИОННЫЕ ПРОРЕЗИ И ПАНЕЛИ РАДИАТОРА.

Блокирование данных приспособлений может стать причиной внутреннего перегрева и возгорания.

# **ВНИМАНИЕ**

Данный символ предупреждает пользователя о наличии важных инструкций по эксплуатации. Несоблюдение данных инструкций может привести к травме или выходу из строя вишего устройства.

#### В СЛУЧАЕ НЕИСПРАВНОСТИ НЕМЕЛЛЕННО ПРЕКРАТИТЕ ЭКСПЛУАТАЦИЮ АППАРАТА.

Несоблюдение данных инструкций может привести к несчастному случаю или травме. Верните автомагнитолу вашему авторизованному дилеру Alpine или в ближайший сервисный центр Alpine.

#### НЕ УСТАНАВЛИВАЙТЕ НОВЫЕ ЭЛЕМЕН-ТЫ ПИТАНИЯ ВМЕСТЕ СО СТАРЫМИ. СОБЛЮДАЙТЕ ПОЛЯРНОСТЬ ПРИ УСТАНОВКЕ.

При установке элементов питания убедитесь в соблюдении приведенной схемы полярности (+ и -). Повреждение или вытекание содержимого элементов питания может стать причиной возгорания или травмы.

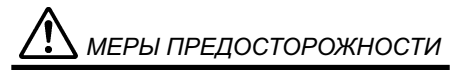

#### Система тепловой защиты

Перед включением аппарата, убедитесь, что температура в салоне автомобиля находится в пределах между +60°С (+140°F) и -10°С (+14°F).

#### Место установки

Не устанавливайте РХА-Н900 в местах, подверженных воздействию следующих факторов:

- прямого солнечного света и жары;  $\bullet$
- высокой влажности и воды;
- чрезмерной запыленности;
- сильной вибрации.

#### Уход

При возникновении проблем не пытайтесь починить аппарат собственными силами.

Верните его дилеру Alpine или отнесите в ближайшую Сервисную службу Alpine для его ремонта.

# Основные операции

## Пульт дистанционного управления (ДУ)

#### При пользовании пультом ДУ

- Направляйте передатчик пульта ДУ на сенсор дистанционного управления. Пользуйтесь пультом на расстоянии не более двух метров от аппарата.
- Помните, что пульт ДУ может не работать надлежащим образом в случае, если на сенсор ДУ попадают прямые солнечные лучи.
- Пульт ДУ является компактным, легким и высокоточным устройством. Во избежание повреждений, повышенного расхода заряда элементов питания, сбоев в работе или неудовлетворительного функционирования следуйте нижеприведенным рекомендациям:
	- Не подвергайте пульт ДУ ударам.
	- Не носите пульт в карманах брюк.
	- Не допускайте попадания жидкостей на пульт ДУ.
	- Избегайте влаги и пыли.
	- Не оставляйте пульт в зоне прямых солнечных лучей.

#### Подсветка пульта ДУ

При нажатии на кнопку LIGHT на 10 секунд включается подсветка пульта ДУ.

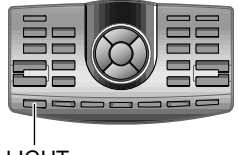

**LIGHT** 

## Как держать пульт ДУ

При работе с пультом ДУ внимательно следите за тем, чтобы передатчик не был закрыт пальцами или иными посторонними предметами.

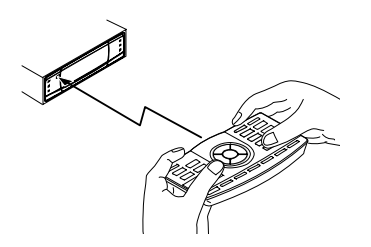

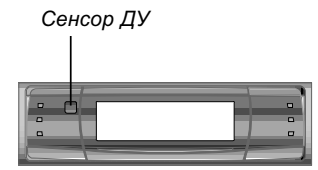

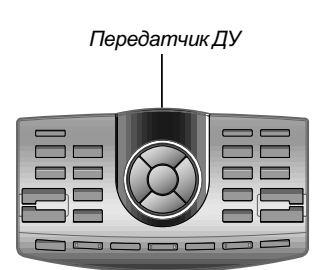

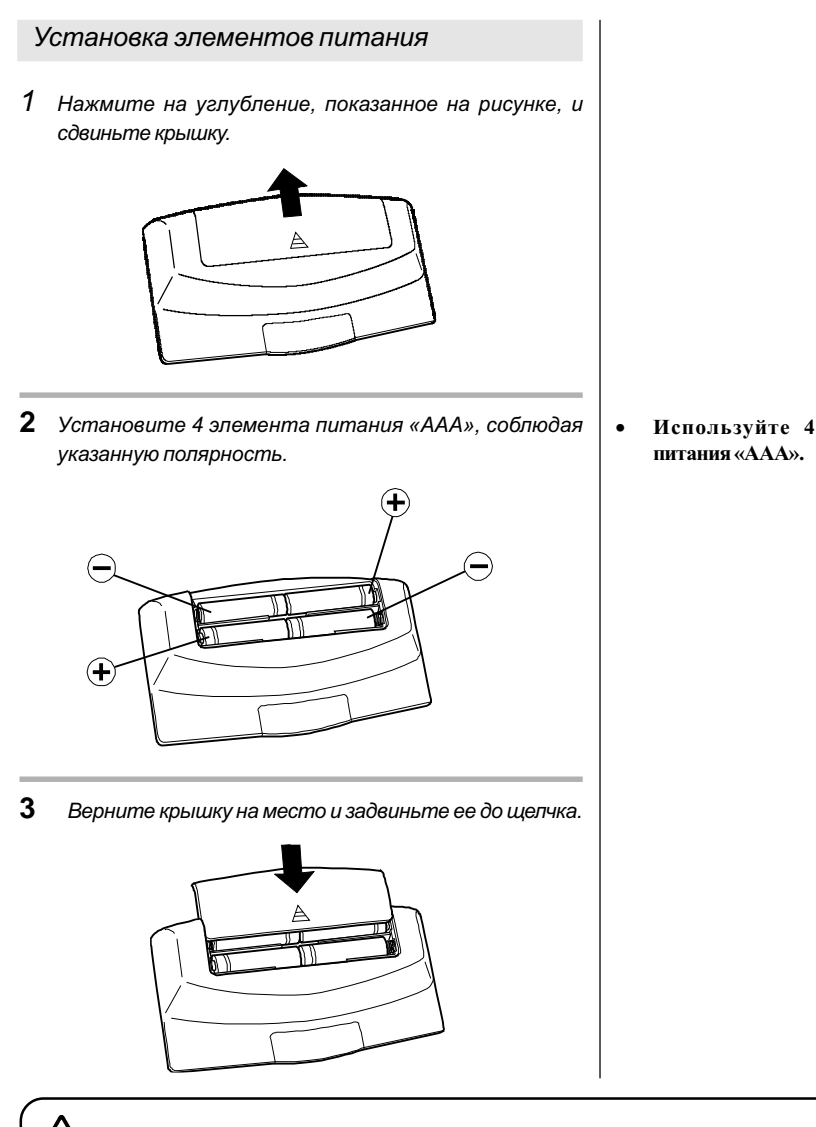

Используйте 4 элемента

**ВНИМАНИЕ** 

НЕ ВЫПОЛНЯЙТЕ НИКАКИХ ДЕЙСТВИЙ, КОТОРЫЕ МОГЛИ БЫ ОТВЛЕЧЬ ВАС ОТ УПРАВЛЕНИЯ АВТОМОБИЛЕМ.

Любые операции, требующие особого внимания, должны производиться лишь после полной остановки автомобиля. Перед выполнением таких операций остановите автомобиль в безопасном месте. Невыполнение этих требований может стать причиной аварии.

# Основные операции

## Инициализация

Проинициализируйте аппарат при первом использовании или после замены автомобильного аккумулятора.

 $\mathcal{I}$ Нажмите на кнопку инициализации кончиком ручки или другим острым предметом.

> Снимите крышку, воспользовавшись шестигранным ключом.

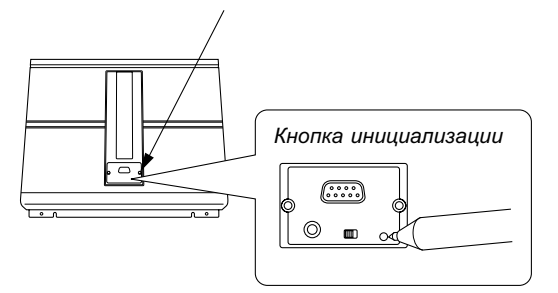

## Включение и выключение питания

Этот аппарат не оснащен выключателем питания. Управление питанием осуществляется с головного устройства, к которому подключен аппарат.

 $\mathbf 1$ При включенном питании загорается соответствующий индикатор.

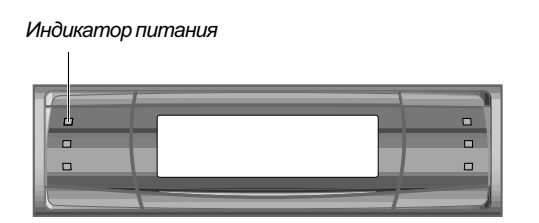

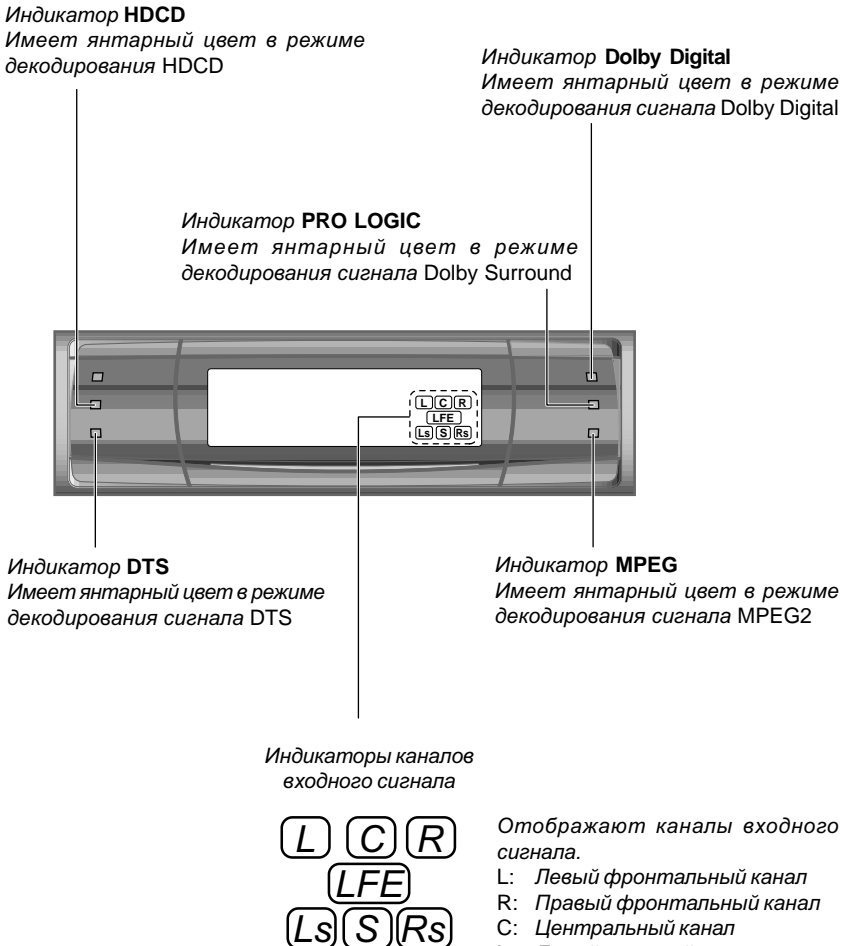

- Ls: Левый тыловой канал
- Rs: Правый тыловой канал
- S: Монофонический тыловой сигнал
- LFE:Низкочастотный сигнал (глубокий бас)

# Основные операции

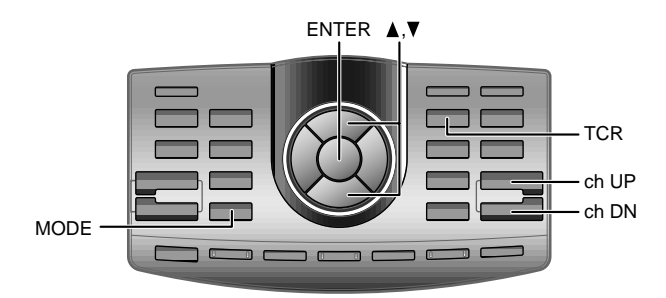

## Выбор динамиков

В первую очередь выполните процедуру установки динамиков. Отключите те каналы, к которым не подключены динамики.

- 1 Нажмите кнопку TCR.
- 2 Используя кнопки ch UP и ch DN, выберите канал, к которому не подключен динамик.

→FLLOW⇔FRLOW⇔ FLMID⇔FRMID⇔FLHIGH⇔FRHIGH<mark>←</mark>

 $\mathrel{\mathop{\rule{.15pt}{\textstyle\rightarrow}}\nolimits}$  Sub Wf.R  $\leftrightarrow$  Sub Wf.L  $\leftrightarrow$  CENTER  $\leftrightarrow$  REAR R  $\leftrightarrow$  REAR L  $\leftarrow$ 

 $3$  Нажмите кнопку  $\blacktriangledown$ , чтобы установить уровень динамика в значение «ОFF» (выключен). Повторите шаги 2 и 3, чтобы отключить оставшиеся неподключенные каналы.

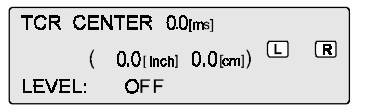

4 Нажмите кнопку ENTER, чтобы завершить настройку.

Названия отображаемых линамиков: FLLOW· Фронтальный низкочастотный динамик (Л) **FRLOW:** Фронтальный низкочастотный динамик (П) FLMID: Фронтальный среднечастотный динамик (Л) FRMID: Фронтальный среднечастотный динамик (П) FLHIGH: Фронтальный высокочастотный линамик (Л) FRHIGH: Фронтальный высокочастотный динамик (П) **REARL:** Тыловой динамик (Л) **REARR:** Тыловой динамик (П) **CENTER: Центральный динамик** Sub Wf. L: Сабвуфер (Л) Sub Wf. R: Сабвуфер (П)

## Настройка сабвуфера

При использовании шины Ai-NET громкость, уровень сабвуфера, звуковой баланс и баланс «фронт-тыл» настраиваются с головного устройства (их нельзя настроить с РХА-Н900). С панели управления РХА-Н900 можно изменять лишь уровень сабвуфера.

1 Нажмите кнопку MODE и удерживайте ее в нажатом положении не менее 2 секунд, чтобы установить настройку «Sub Wf.» в значение «ON» (включен).

$$
\overset{\text{Sub }\overset{\text{op}}{\text{Wh}}}{\text{ON}} \underset{\text{OFF}}{\overset{\text{Sub }\text{Wf}}}
$$

2 Нажмите кнопку MODE. В течение 5 секунд нажмите кнопку ▲ или ▼. чтобы изменить уровень сабвуфера. Уровень может изменяться в пределах от 0 до +15.

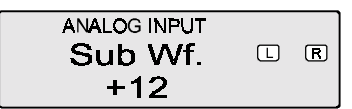

Уровень сабвуфера нельзя  $\bullet$ изменить, если настройка «Sub Wf.» установлена в значение «OFF»

# Основные операции

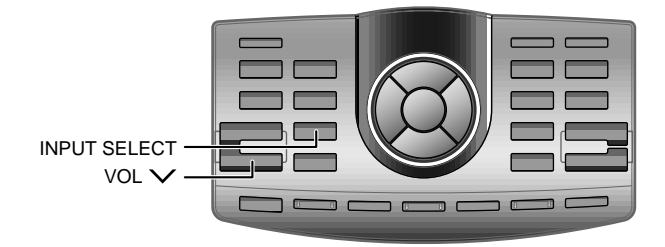

Подсоединение с использованием RCA и оптических кабелей (подключение без Ai-NET-коммутации)

Переключение входов

РХА-Н900 оснащен тремя наборами аналоговых и тремя наборами цифровых входов.

1 Используя кнопку INPUT SELECT, выберите требуемый вход.

Аппарат начнет воспроизводить сигнал с выбранного входа.

 $\rightarrow$  ANALOG1  $\rightarrow$  ANALOG2  $\rightarrow$  ANALOG3  $\rightarrow$  DIGITAL1  $\rightarrow$  DIGITAL2  $\rightarrow$  DIGITAL3  $\rightarrow$ 

**ANALOG INPUT**  $\Box$  $\Box$  Подключения без Ai-NETкоммутации

Продукция Alpine оснащается коммутационной шиной «Аі-NET», которую можно использовать только для подсоединения совместимых с Ai-NET.

PXA-H900 совместим с Ai-NET. однако допускает также подключение других устройств (не поддерживающих Ai-NET). Таким образом, вы также можете выполнять подсоединения с использованием RCA или оптических кабелей.

Подключение к устройствам, не совместимыми с Ai-NET, в дальнейшем будет обозначаться как «полключение без Ai-NETкоммутации».

## Настройка входного уровня

При подсоединении аналогового сигнала через RCA-штекер необходимо произвести настройку уровней входов РХА-Р900 с панели управления головного устройства. Настройте входной уровень, используя источник с высоким уровнем записи (например, поп-или рок-музыку).

- 1 Включите питание головного устройства.
- 2 Используя кнопку VOL V на РХА-Н900, установите уровень громкости в значение «0».
- 3 Постепенно увеличивайте громкость на головном устройстве, пока на экране дисплея не появится индикатор «OVER». Слегка понижайте громкость относительно этого положения, пока не погаснет индикатор «OVER». На этом настройка завершается. (При воспроизведении любого источника индикатор «OVER» должен загораться лишь на короткое время.) Не изменяйте уровень громкости головного устройства относительно этого оптимального положения. Для изменения уровня громкости используйте только РХА-Н900.

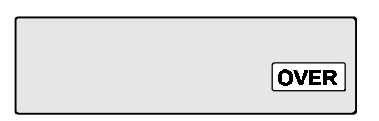

# Основные операции

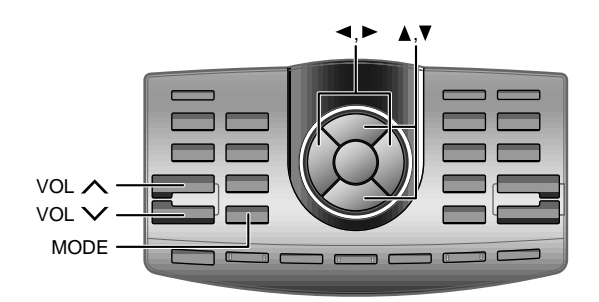

Подсоединения с использованием RCA и оптических кабелей (подключение без Ai-NET-коммутации)

Настройка громкости, фейдера, звукового баланса и уровня сабвуфера

После настройки уровня входного сигнала отрегулируйте громкость, баланс «фронт-тыл», звуковой баланс и уровень сабвуфера с панели управления РХА-Н900. Будьте внимательны и не настраивайте те же параметры на головном устройстве.

#### Настройка громкости

1 Отрегулируйте уровень громкости, используя кнопки VOL ∧ и VOL V (диапазон настройки уровня громкости - от 0 до 35)

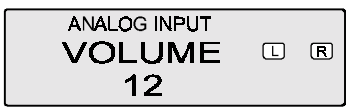

Настройка баланса «фронт-тыл» и звукового баланса

1 Последовательно нажимая кнопку MODE, выберите тот режим, который вы хотите настроить.

 $\rightarrow$  Sub Wf.  $\rightarrow$  BALANCE  $\rightarrow$  FADER -

2 Нажав в течение 5 секунд кнопки ▲, ▼ или ◀, ►, отрегулируйте уровень настраиваемого параметра.

#### ЗВУКОВОЙ БАЛАНС:

Используйте кнопки < и > для изменения баланса громкости между левыми и правыми динамиками (диапазон настройки - от L15 до R15).

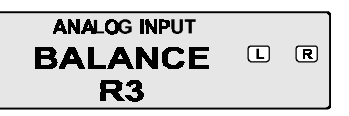

#### БАЛАНС «ФРОНТ-ТЫП»:

Используйте кнопки ▲ и • для изменения баланса громкости между фронтальными и тыловыми динамиками (диапазон настройки - от F15 до R15).

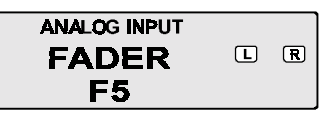

Настройка уровня сабвуфера

1 Нажмите кнопку MODE и удерживайте ее в этом положении не менее 2 секунд, чтобы установить настройку «Sub Wf.» в значение «ON» (включен). .∡

$$
\overset{\text{Sub } \mathsf{Wf}}{\mathsf{ON}} \underset{\text{OFF}}{\overset{\text{Sub } \mathsf{Wf}}{\longrightarrow}}
$$

م

2 Последовательно нажимая кнопку MODE, выберите vcmaновку «Sub Wf.».

$$
\rightarrow \text{Sub } \overset{\text{d}}{\text{Wf}}. \rightarrow \text{BALANCE} \rightarrow \text{FADER} \rightarrow
$$

3 В течение 5 секунд нажмите кнопку ▲ или ▼, чтобы выбрать требуемый уровень сабвуфера. Уровень может изменяться в диапазоне от 0 до +15.

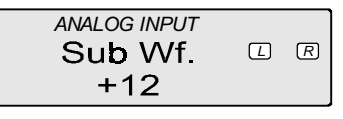

# Автоматическая настройка

## Подготовка к автоматической настройке

РХА-Н900 оснащен двумя функциями автоматической настройки: «Алаптивный эквалайзер» и «Точная автоматизированная временная коррекция».

Для того чтобы использовать функции автоматической настройки, необходимо выполнить приведенные ниже подготовительные действия. После выполнения указанных процелур обратитесь за лополнительной информацией к разделам «Автоматическая настройка (адаптивный эквалайзер)» (стр. 19) и «Выполнение автоматической временной коррекции (точная автоматизированная временная коррекция)» (стр. 23).

- 1 Убедитесь, что режим отключения обработки сигнала (Defeat) не активен (см. стр. 55).
- 2 Настройте уровни головного устройства и усилителя.

#### Для головного устройства:

Установите уровни баланса и фейдера в «центральное» положение.

Для усилителей фронтальных, тыловых и центрального каналов:

Вначале установите регулировки усиления в «центральное» или «нормальное» положение. При отсутствии тыловых динамиков убедитесь, что соответствующие каналы отключены. (См. стр. 11) Коэффициенты усиления можно будет изменить, если вас не удовлетворят значения, выставленные автоматически. Произведите изменение коэффициентов усиления и вернитесь в режим автоматической настройки.

Для усилителя сабвуфера:

Установите регулировки усиления в «центральное» или «нормальное» положение. Если сабвуфер установлен в багажнике или другом удаленном месте (например, в дальнем углу багажника универсала), увеличьте немного уровень сабвуфера. Кроссоверы динамиков:

Подключите кроссоверы ко всем динамикам системы, которые требуют их наличия. За дополнительной информацией об установке кроссоверов обратитесь к разделу «Настройка кроссовера» на странице 35.

3 Подключите к РХА-Н900 прилагаемый микрофон. Обратитесь к руководству по установке.

- Конечные настройки будут зависеть от положения микрофона. Постарайтесь найте такое положение, в **быть** котором может достигнуто желаемое качество звучания.
- Мы рекомендуем использовать динамики с акустическим оформлением закрытого типа или устанавливать их в закрытом объеме, где уровень отраженного звука булет минимален (например, в герметичных ящиках или в открытых корпусах, с портом фозоинвертора, направленным в сторону багажника).
- Оптимальная настройка будет недоступна, если сабвуфер установлен в багажнике, и при этом багажник отделен от салона металлической перегородкой. В этом случае либо переместите сабвуфер в салон, либо сделайте проем, соединяющий эти два объема. (Этого не следует делать, если перегородка изготовлена не из металла.)

Если перегородка изготовлена металла, проделайте uз отверстие в задней полке. В случае возникновения проблем. проконсультируйтесь с Вашим авторизованным дилером.

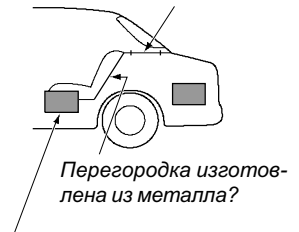

Либо переместите сабвуфер в салон.

#### 4 Закрепите микрофон.

Отсутствие жесткого крепления микрофона может привести к искажениям или неверному акустическому позиционированию. Микрофон следует закрепить очень жестко, так чтобы низкочастотные колебания не вызывали его вибрацию. Например, микрофон можно вставить враспор между подголовником и сиденьем. Если микрофон закреплен на штативе. крепление должно быть очень надежным. Сам штатив при этом должен быть надлежащим образом vтяжелен и/или привязан, чтобы исключить его перемешение. Как правило. микрофон располагается на уровне уха водителя. Однако вследствие того, что адаптивный эквалайзер настраивает низкие частоты, микрофон не обязательно должен находиться в точности на уровне уха. Гораздо более важным является требование надежного крепления микрофона.

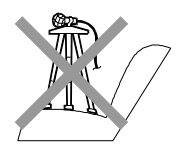

#### Советы по настройке с помощью Адаптивного Эквалайзера

Для воссоздания желаемого звукового образа мы рекомендуем закреплять микрофон в одном из нижеперечисленных мест. (На рисунке приведены примерные цифры. Скорректируйте их в зависимости от типа салона вашего автомобиля.)

- А Потолок непосредственно над позицией слушателя (положение для водительского сиденья - четкое звучание).
- В В 20 см перед положением А (положение для водительского сиденья - более мягкое звучание, чем в случае А, бас направлен вперед).
- С Еше на 20 см вперед относительно положения В (положение для водительского сиденья - еше более мягкое звучание, бас направлен еще дальше вперед).
- D Основание зеркала заднего вида (положение как для водительского сиденья, так и для пассажиров).

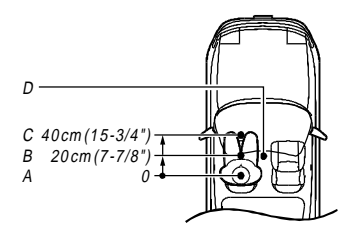

Акустическое позиционирование изменяется в соответствии с положением микрофона по той причине, что человеческое ухо в состоянии определять расстояние до источника звука. Выберите нужное положение соответствии с вашими личными предпочтениями.

# Автоматическая настройка

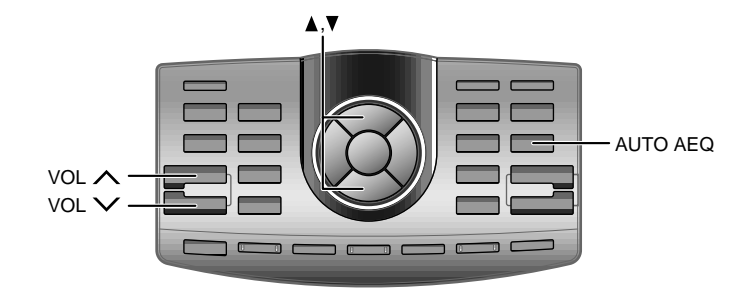

## Автоматическая настройка (адаптивный эквалайзер)

Воспользуйтесь этой функцией для автоматической настройки частот, фазы и временной коррекции. Настройки этих параметров для конкретного автомобильного салона необходимы для достижения идеального акустического образа.

- 1 Перед началом процедуры автоматической настройки припаркуйте автомобиль в тихом месте, чтобы исключить воздействие внешних шумов.
- 2 Установите ключ зажигания в положение «АСС». Не заводите двигатель – вибрация может помешать вводу оптимальных значений настраиваемых параметров.
- Перед началом автоматической настройки необходимо выполнить соответствующую подготовку (см. стр. 17).
	- Конечные настройки будут зависеть от положения микрофона. Мы рекомендуем произвести настройку несколько раз при разных положениях микрофона. После каждой попытки сохраняйте полученные настройки. Сравните звучание, получаемое при разных настройках и разных положениях микрофона. Выберите те настройки, которые вам больше нравятся.
- Адаптивный эквалайзер устраняет или уменьшает гулкие низкочастотные пики, характерные для автомобильных салонов. Устранение пиков позволяет «раскрыть» до сих пор скрытые низкие басы. Однако ваши уши и мозг привыкли к таким пикам, и поэтому звучание сабвуфера вам покажется менее громким. Положлите несколько нелельвы освоитесь и привыкните к ровному звучанию.
- З Настройте уровень громкости.
	- При использовании RCA-входов кнопками VOL A и VOL V на РХА-Н900 добейтесь появления значения «5» на экране дисплея РХА-Н900.
	- При использовании шины Ai-NET измените громкость с помощью регуляторов, расположенных на панели управления головного устройства так, чтобы на его экране появилось значение «5».

Если в качестве головного устройства используется CDA-7990R, установите значение  $\kappa$ -50 dB».

- 4 Нажмите кнопку AUTO AEQ.
- 5 Используя кнопки ▲ и ▼, выберите канал или динамик, через который следует воспроизвести настроечные сигналы.

→ FRONT.ON SubWf. ON <> FRONT.ON SubWf. OFF <> FRONT.OFF SubWf. ON

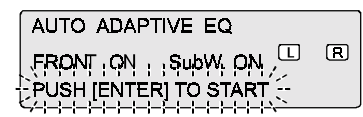

- Адаптивный эквалайзер сглаживает низкочастотный спектр, выравнивая как уровень звукового лавления, так и фазу. В зависимости от шумности вашего автомобиля, выравнивание звукового давления может привести к заглушению низкочастот-**НЫХ НЮАНСОВ ЛОВОЖНЫМИ ШУ**мами. В этом случае воспользуйтесь обычными возможностями эквалайзера РХА-Н900для легкого «полнятия» низких частот. Опять же положлите несколько нелель - вы освоитесь и привыкните к ровному звучанию.
- По окончании автоматической настройки звук, воспроизводимый различными динамиками, будет достигать слушателя практически одновременно. Если вы привыкли к задержкам басов (что часто встречается в обычных системах), звук может показаться несколько необычным. В этом случае слегка увеличьте величину временной задержки канала сабвуфера, чтобы получить звучание, приближенное к домашним аудио системам.
- Тяжелые низкочастотные линамики нелостаточно хорошо воспроизводят средний бас (в лиапазоне от 150 до 400 Гц) звук получается слегка искаженным. При использовании таких динамиков уменьшите частоту среза сабвуфера.
- Если после выполнения автоматической настройки звучание сабвуфера будет слишком тихим, это означает, что процелура настройки не была выполнена надлежащим образом. Перейдите к шагу 2 в разделе «Подготовка к автоматической настройке» и повторите данную процедуру.
- Если к аппарату не подключен микрофон, появится предупреждающее сообщение, и настройка не будет выполнена.
- В зависимости от соответствующих настроек динамиков (включены они или выключены), некоторые из них могут не отображаться на экране дисплея (соответственно их нельзя выбрать).

# Автоматическая настройка

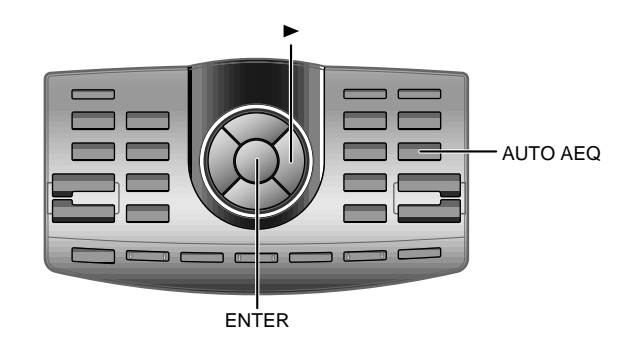

6 Нажмите кнопку ENTER, чтобы активизировать режим автоматической настройки, и покиньте автомобиль. Чтобы прервать настройку, нажмите кнопку AUTO AEQ. Процедура автоматической настройки состоит из

описанных ниже этапов и может занимать от 2 до 8 MUHVM.

Выполнение временной коррекции.

Измерение акустических характеристик.

Коррекция частотной характеристики и фазы.

На экране дисплея в течение 5 секунд высвечивается сообшение «ADJUSTMENTS ARE **COMPLETED**» (НАСТРОЙКА ЗАВЕРШЕНА), и происходит выход из режима автоматической настройки.

Во время автоматической настройки воспроизводятся достаточно громкие сигналы (до 90 дБ). Эти звуки можно услышать снаружи автомобиля. Убедитесь, что автомобиль припаркован в таком месте, где эти звуки не причинят никому неудобств.

Время, необходимое для выполнения настройки зависит от подключения линамиков.

Если микрофон не передает сигнал, или динамики не работают или не подключены надлежащим образом, автоматическая настройка не будет производиться, а на экране дисплея появится предупреждающее сообщение. Проверьте все динамики и повторите процедуру автоматической настройки.

Пример предупреждающего сообщения

**NOTICE** PLEASE CHECK **AMPLIFIER GAIN** AND CONNECTIONS

- 7 Убедитесь, что процедура автоматической настройки завершена (на дисплей на 5 секунд выводится сообщение «ADJUSTMENTS ARE COMPLETED»). Вернитесь в автомобиль и отключите микрофон.
- 8 О том, как сохранить настройки, читайте в разделе «Сохранение настроек в памяти» на странице 54.

#### Сброс выполненных настроек

Полученные настройки можно аннулировать. Сброс настроек влечет за собой их потерю, поэтому перед отключением мы рекомендуем сохранить их в памяти.

- 1) Нажмите кнопку AUTO AEQ.
- 2) Нажмите кнопку ►.
- 3) Нажмите кнопку ENTER.

Обратите внимание на то, что выполнение процедуры автоматической настройки, производимой в течение длительного времени при выключенном двигателе, может привести к разрядке аккумулятора.

# Автоматическая настройка

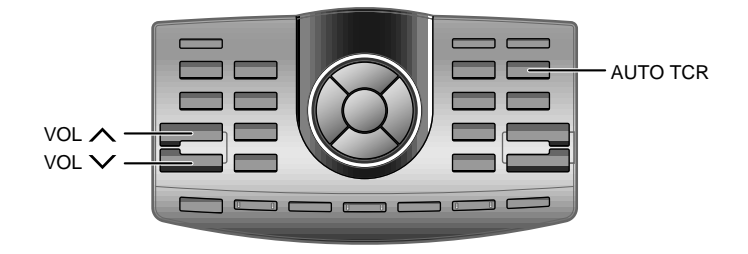

Выполнение автоматической временной коррекции (точная автоматизированная временная коррекция)

В связи с определенными условиями внутри салона автомобиля, расстояния от динамиков до места прослушивания могут значительно различаться. Функция автоматической временной коррекции позволяет с помощью прилагаемого микрофона измерить и проанализировать расстояния от динамиков до места прослушивания и внести необходимые корректировки временных задержек.

- 1 Перед началом процедуры автоматической настройки припаркуйте автомобиль в тихом месте, чтобы исключить воздействие внешних шумов.
- 2 Установите ключ зажигания в положение «АСС». Не заводите двигатель: вибрация может помешать вводу оптимальных значений настраиваемых параметров.
- Перед началом автоматической настройки необходимо выполнить соответствующую подготовку (см. стр. 17).
- При автоматической настройке РХА-Н900 учитывается время между моментом подачи сигнала на динамик и его воспроизведения. Эта временная задержка не имеет никакого отношения к фактическим расстояниям.
- В режиме автоматической настройки измеряется среднее время задержки на всей полосе частот динамиков. Выполнение такого измерения может быть недоступно при использовании некоторых нестандарнтных динамиков или в определенных условиях воспроизведения. В подобном случае произведите настройку вручную.
- З Настройте уровень громкости.
	- При использовании RCA-входов кнопками VOL A и VOL V на панели управления РХА-Н900 добейтесь появления значения «5» на экране дисплея РХА-Н900.
	- При использовании шины Ai-NET установите громкость, используя регуляторы на головном устройстве, так чтобы на его экране появилось значение «5».

Если в качестве головного устройства используется CDA-7990R, установите значение  $\kappa$ -50 dB».

4 Нажмите кнопку AUTO TCR.

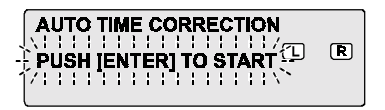

# Автоматическая настройка

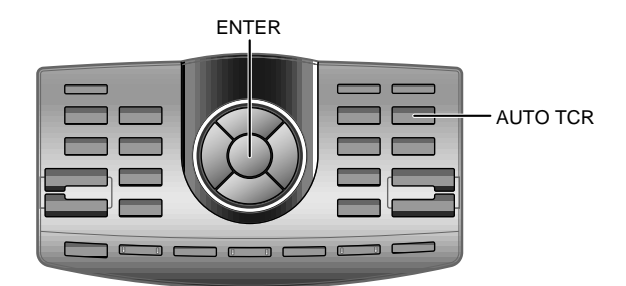

5 Нажмите кнопку ENTER, чтобы активизировать режим автоматической настройки, и покиньте автомобиль. Чтобы прервать настройку, нажмите кнопку AUTO TCR.

Процедура автоматической настройки состоит из описанных ниже этапов и может занять около 2 минут.

Выполнение временной коррекции.

На экране дисплея в течение 5 секунд отображается сообщение «ADJUSTMENTS ARE **COMPLETED**» (НАСТРОЙКА ЗАВЕРШЕНА), и происходит выход из режима автоматической настройки.

Во время автоматической настройки воспроизводятся достаточно громкие сигналы (до 90 дБ). Эти звуки можно услышать снаружи автомобиля. Убедитесь, что автомобиль припаркован в таком месте, где эти звуки не причинят никому неудобств.

Если микрофон не передает сигнал, либо линамики не работают или не подключены надлежащим образом, автоматическая настройка не выполняется, а на экран дисплея выдается предупреждающее сообщение.

> Проверьте все динамики и повторите процедуру автоматической настройки.

Пример предупреждающего сообщения

**NOTICE** PLEASE CHECK **AMPLIFIER GAIN** AND CONNECTIONS

- 6 Убедитесь, что процедура автоматической настройки завершена (на экране дисплея в течение 5 секунд отображается сообщение «ADJUSTMENTS ARE COMPLETED»). Вернитесь в автомобиль и отсоедините микрофон.
- 7 О том, как сохранить настройки, читайте в разделе «Сохранение настроек в памяти» на странице 54.
- $\bullet$ Обратите внимание на то, что выполнение процедуры автоматической настройки, производимой в течение длительного времени при выключенном двигателе, может привести к разрядке аккумулятора.

# Настройки и регулировки

## Выполнение временной коррекции вручную (временная коррекция)

Несмотря на то, что необходимой временной коррекции можно лостичь с помошью функций автоматической настройки («адаптивный эквалайзер» и «точная автоматизированная временная коррекция»), также возможно самостоятельно рассчитать значения задержек и произвести настройки вручную. Такая ручная настройка требует определенного **VDOBHЯ ЗНАНИЙ И ОПЫТА, ПОЭТОМУ МЫ DEKOMEHIVEM ПРОИЗВЕСТИ** ее в магазине, где был куплен аппарат.

- $\blacktriangleleft$ Убедитесь, что режим отключения обработки сигнала (Defeat) не активен (см. стр. 55).
- 2 Сядьте на место прослушивания (например, на водительское сиденье) и измерьте расстояние (в метрах) от вашей головы до разных динамиков.
- 3 Рассчитайте разницу между расстоянием до самого дальнего динамика и до остальных динамиков.  $L = (paceס дальнего динамика) – (расстояние$ до других динамиков)
- 4 Разделите расстояния, полученные для разных динамиков, на скорость звука (340 м/с при температуре  $14^{\circ}$ С).

Полученное значение будет равно временной коррекции для каждого из динамиков.

- В том случае, если к системе подключен микрофон, он улавливает звук внутри салона и передает его в аппарат, который, в свою очерель, отображает этот звук на анализаторе спектра. Показания этого анализатора можно использовать при выполнении настройки. Полробное описание анализатора спектра смотрите в разделе «Переключение режимов дисплея» на странице 55.
- Процесс настройки упростится, если использовать специальный тестовый сигнал (например, розовый шум). За дополнительной информапией, касающейся тестовых сигналов, обратитесь в магазин, где вы приобрели аппарат.

Скорость звука изменяется в зависимости от температуры. Точную скорость звука можно получить по приведенной ниже формуле: Скорость звука =  $331.45 + C \times T$  $C: 0.607$ Т: температура (°C)

- Конкретные примеры:
- 1. Расчет величины временной коррекции для левого фронтального динамика для случая, изображенного на рисунке.

Начальные условия: Расстояние от дальнего динамика до места прослушивания: 2.25 м Расстояние от левого фронтального динамика до места прослушивания: 0.5 м Расчет разницы: L = 2.25 м - 0.5 м = 1.75 м Время компенсации: 1.75  $\div$  340  $\times$  1000 = 5.1 (мс)

Иными словами, установка значения временной задержки 5.1 мс для фронтального левого динамика означает виртуальное перемещение этого динамика на расстояние, соответствующее дистанции до самого дальнего динамика.

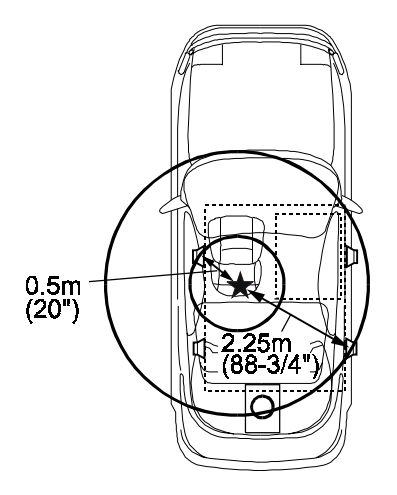

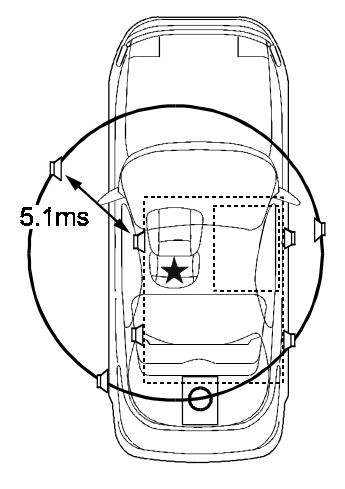

Звучание неравномерно. поскольку расстояния от разных динамиков до места прослушивания различны.

Разница в расстояниях до фронтального левого и тылового правого динамиков составляет 1.75 м.

Временная коррекция устраняет разницу во времени, необходимом для прохождения звука от разных динамиков до места прослушивания.

Установка значения временной задержки 5.1 мс для фронтального левого динамика позволяет согласовать расстояния от динамиков до места прослушивания.

# Настройки и регулировки

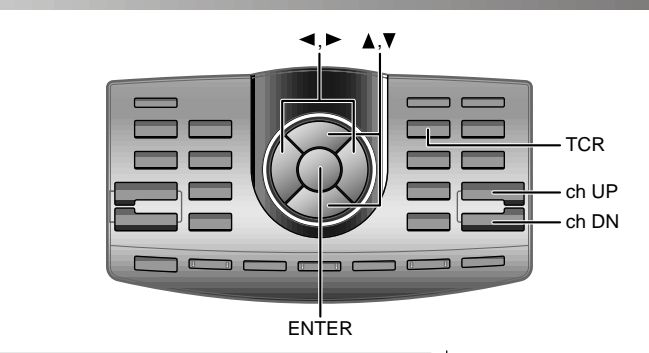

- 5 Нажмите кнопку TCR, чтобы перейти в режим временной коррекции.
- 6 Используя кнопки ch UP и ch DN, выберите требуемый канал.

 $\rightarrow$  FLLOW  $\leftrightarrow$  FRLOW  $\leftrightarrow$  FLMID  $\leftrightarrow$  FRMID  $\leftrightarrow$  FLHIGH  $\leftrightarrow$  FRHIGH  $\leftarrow$ 

 $\rightarrow$  Sub Wf.R  $\leftrightarrow$  Sub Wf.L  $\leftrightarrow$  CENTER  $\leftrightarrow$  REAR R  $\leftrightarrow$  REAR L  $\leftarrow$ 

7 Используя кнопки < и ►, выберите необходимое значение задержки.

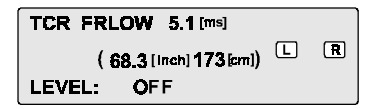

Отображаемые расстояния

- Значения, обозначенные как «inch» и «cm», соответствуют расстоянию, рассчитанному по времени прохождения сигнала (340 м/с при температуре  $14^{\circ}$ C, 1 inch = 2.54 cm).
- В реальных условиях вре- $\bullet$ менные различия обусловлены не только разницей в физических расстояниях до динамиков, но и задержкой между моментами поступления сигнала в динамик и его воспроизведения. Эта задержка зависит от динамика и в некоторой степени от способа его монтажа в салоне автомобиля. По окончании настройки мы рекомендуем послушать звучание системы и при необходимости произвести более точную настройку.

8 Используя кнопки ▲ и ▼, настройте выходной уровень динамика.

уровень может быть установлен в «ОFF» (выключен), атакже изменяться в пределах от -12 до 0.

9 Нажмите кнопку ENTER, чтобы завершить настройку.

# Настройки и регулировки

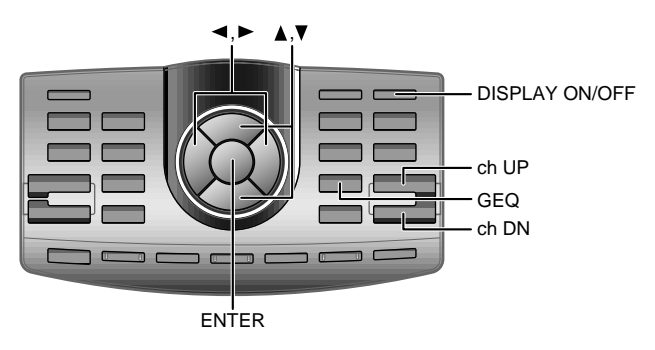

## Настройка эквалайзера

Для воссоздания желаемого звукового поля можно отрегулировать уровни фронтальных, тыловых и центральных каналов в 31 полосе частот, а сабвуфер - в 10 полосах (всего 175 полос).

- 1 Убедитесь, что режим отключения обработки сигнала (Defeat) не активен (см. стр. 55).
- 2 Нажмите кнопку GEQ.
- 3 Используя кнопки ch UP и ch DN, выберите требуемый канал.

 $\rightarrow$  FRONT  $\leftrightarrow$  REAR  $\leftrightarrow$  CENTER  $\leftrightarrow$  Sub Wf.  $\leftrightarrow$ 

- В том случае, если к системе подключен микрофон, он улавливает звук внутри салона и передает его в аппарат, который, в свою очередь, отображает этот звук на анализаторе спектра. Показания этого анализатора можно использовать при выполнении настройки. Подробное описание анализатора спектра смотрите в разделе «Переключение режимов дисплея» на стр. 55.
- Процесс настройки упростится, если использовать специальный тестовый сигнал (например, розовый шум). За дополнительной информацией, касающейся тестовых сигналов, обратитесь в магазин, где вы приобрели аппарат.
- Еше более точные настройки можно произвести с помощью компьютера. Задополнительной информацией обратитесь в магазин, где вы приобрели аппарат.
- Перед изменением настроек эквалайзера проверьте частотные лиапазоны используемых линамиков. Если частотный лиапазон линамика составляет, например, 55 Гц-30 кГц, то изменение уровня полосы 40 Гц или 20 Гц не приведет ни к каким изменениям. Помимо этого, вы рискуете перегрузить и вывести из строя динамики.

4 Нажимайте кнопки ◀ или ►, пока на дисплее не начнет мигать частотный диапазон. Диапазон настраиваемых частот составляет для «FRONT»/»REAR»/»CENTER»: от 20 Гц до 20 кГц (с шагом 1/3 октавы) для «Sub Wf.»: от 20 Гц до 160 Гц (с шагом 1/3 октавы)

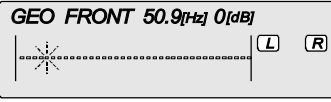

5 Используя кнопки ▲ и ▼установите требуемый уровень (от -9 дБ до +9 дБ с шагом 1 дБ). Повторите шаги 4 и 5 для настройки других частотных диапазонов.

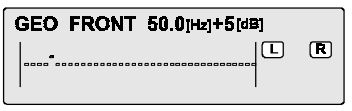

6. Нажмите кнопку **ENTER**, чтобы завершить настройку.

#### Анализатор реального времени

Если к РХА-Н900 подключен прилагаемый микрофон, он улавливает звук внутри салона и передает его в аппарат, который, в свою очередь, отображает этот звук на анализаторе спектра.

1) При подключенном микрофоне нажмите кнопку **DISPLAY ON/OFF** и выберите режим отображения информации.

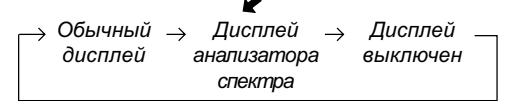

За дополнительной информацией обратитесь к разделу «Переключение режимов дисплея» на странице 55.

- Как только настройки будут произведены, мы рекомендуем сохранить их в памяти аппарата. О том, как это сделать, читайте на странице 54.
- Анализатор реального времени

Эта функция предназначена для отображения сигнала, поступающего с микрофона или одного из входов, на экране анализатора спектра. Она позволяет без использования специального оборудования измерять характеристики сигнала и параметры звучания (амплитуду) внутри салона автомобиля.

При полключенном микрофоне:

На анализаторе спектра отображаются акустические параметры автомобильного салона. При неподключенном микрофоне:

На анализаторе спектра отображаются параметры вхолного сигнала.

# Настройки и регулировки

## Разделительный фильтр

РХА-Н900 оснащен активным разделительным фильтром, с помощью которого производится разделение частотных диапазонов до усиления сигнала в усилителе мощности.

В связи с этим отпадает необходимость в использовании пассивной схемы между усилителями и акустикой. Усилители при этом полностью независимы, что устраняет проблему помех и позволяет получить оптимальное звуковое пространство благодаря разделению частотного спектра в соответствии с возможностями отдельных динамиков.

Эта настройка требует определенного уровня знаний и опыта. Если у вас возникли проблемы, мы рекомендуем произвести эту настройку в магазине, где был приобретен аппарат.

Настройте фильтр верхних (H.P.F.) и нижних (L.P.F.) частот, а также крутизну (крутизну частотной характеристики затухания фильтра) для различных частотных диапазонов. Произведите настройки в соответствии с воспроизводимыми частотными диапазонами и частотными характеристиками подключенных динамиков.

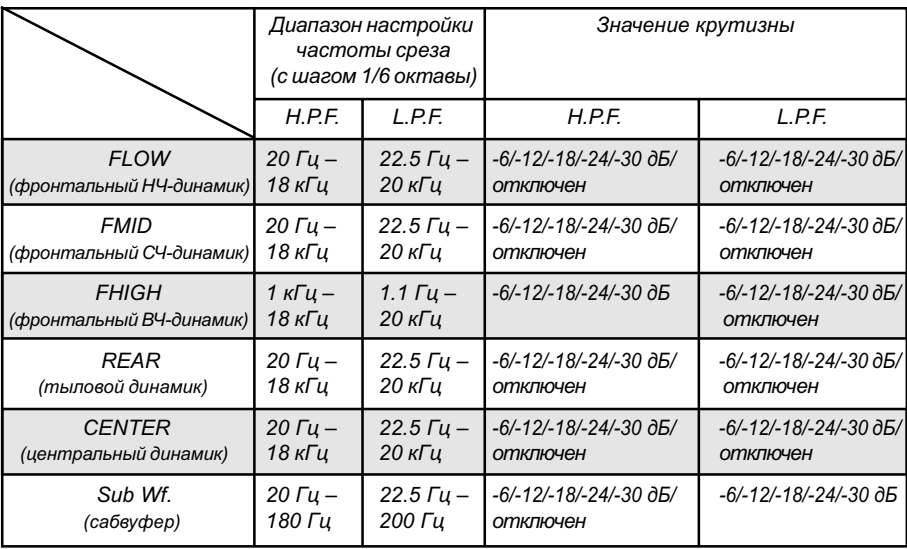

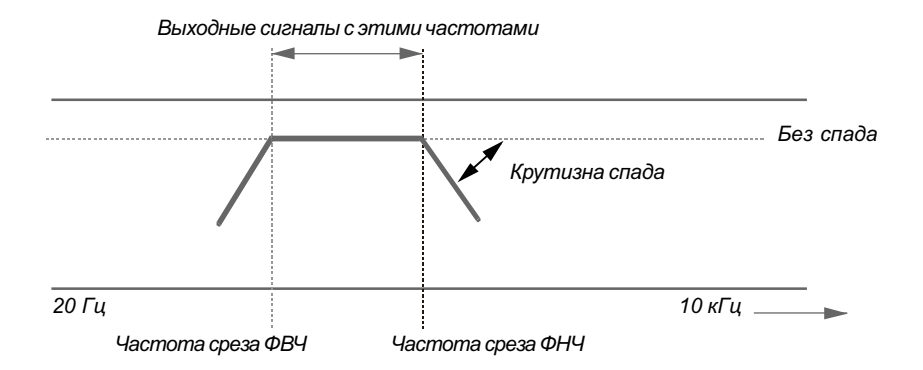

Для данного канала значение частоты среза ФВЧ должно быть строго меньше частоты среза  $\ddot{\phi}$ HY

- Разделительный фильтр это фильтр, разделяющий определенные частотные диапазоны.
- $\bullet$ Фильтр верхних частот (ФВЧ) – это фильтр, отсекающий частоты, лежащие ниже определенного значения (т.е. низкие частоты), и пропускающий высокие частоты.
- $\bullet$ Фильтр нижних частот (ФНЧ) – это фильтр, отсекающий частоты, лежащие выше определенного значения (т.е. высокие частоты), и пропускающий низкие частоты.
- Крутизна это характеристика, отражающая затухание сигнала в децибеллах при увеличении  $\bullet$ или уменьшении частоты на одну октаву.
- Чем выше значение крутизны, тем круче спад кривой.
- $\bullet$ Если затухание установлено в «ОFF» (отсутствует), сигнал не проходит через фильтр, и, таким образом, не изменяется.
- В целях защиты динамиков ФВЧ фронтального высокочастотного канала отключить нельзя (т.е.  $\bullet$ нельзя установить значение крутизны в «ОFF»). По той же причине ФНЧ сабвуфера также не может быть отключен (т.е. нельзя установить значение крутизны в «ОFF»).
- Твитеры могут быть повреждены при подаче на них низкочастотного сигнала.

# Настройки и регулировки

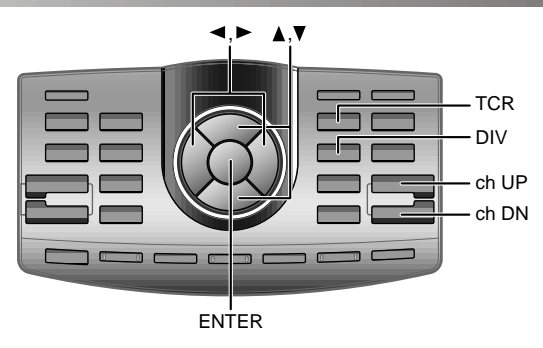

## Настройка кроссовера

- 1 Убедитесь, что режим отключения обработки сигнала (Defeat) не активен (см. стр. 55).
- 2 Нажмите кнопку DIV, чтобы перейти в режим настройки кроссовера.
- 3 Используя кнопки ch UP и ch DN, выберите канал (динамик), который вы хотите настроить.

 $\rightarrow$  FLOW  $\leftrightarrow$  FMID  $\leftrightarrow$  FHIGH  $\leftrightarrow$  REAR  $\leftrightarrow$  CENTER $\leftrightarrow$  Sub Wf $\leftrightarrow$ 

4 Используя кнопки ▲ и ▼выберите диапазон частот (ФВЧ или ФНЧ).

Выбранный диапазон начнет мигать.

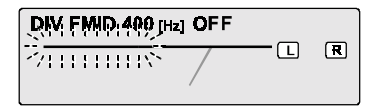

5 Используя кнопки  $\blacktriangleleft u \blacktriangleright$ , выберите желаемую частоту среза (точку кроссовера). Диапазоны, доступные для настройки, различаются для разных каналов (динамиков).

Если выполнялась автоматическая настройка адаптивного эквалайзера, настройка каналов «FLOW» и «Sub Wf.» не будет иметь эффекта, поскольку теперь она не является настройкой «DIV» адаптивного эквалайзера. На экране дисплея появится предупреждающее сообщение. Нажмите кнопку ENTER, чтобы продолжить настройку, либо кнопку ch UP или ch DN,

чтобы прервать ее.

6 Отрегулируйте крутизну характеристики, используя кнопку DIV.

Повторите шаги  $3 - 6$ . чтобы настроить точки проссовера и крутизну других каналов.

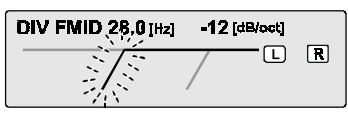

7 Нажмите кнопку **ENTER**, чтобы завершить настройку.

#### Совет по настройке сабвуфера

Если сабвуфер установлен в задней части салона, то установка малой крутизны характеристики ФНЧ (например. -6 дБ/октаву) сместит локализацию звукового образа назад. Это также может отразиться и на акустической локализации фронта.

#### Советы по настройке высоких частот

- В зависимости от динамика, подача на него низкочастотных компонентов сигнала (2 кГи и ниже) при настройке ФВЧ может привести к появлению искажений. В этом случае установите крутой спад характеристики ФВЧ (например, -36 дБ/октаву). При этом следите за тем, чтобы среднечастотные и высокочастотные сигналы не были разделены.
- ФНЧ обычно должен быть выключен («ОFF»). Если высокочастотный диапазон слишком резок. мы рекомендуем установить плавный спад характеристики фильтра.

#### Советы по настройке низких частот

Если в системе имеется сабвуфер, и вы используете низкочастотные динамики диаметром менее 10-12 см. отключение ФВЧ («ОFF») может привести к появлению искажений при воспроизведении низкочастотных сигналов. В этом случае установите значение крутизны фильтра в соответствии с частотной характеристикой используемых динамиков.

Выбранный спад начнет мигять.

- Как только настройки булут произведены, мы рекомендуем сохранить их в памяти аппарата. О том, как это сделать, читайте на странице 54.
- Послушайте звучание различных динамиков и в случае дисбаланса отрегулируйте их выходные уровни.

Настройка выходного уровня линамика:

- Нажмите кнопку TCR.  $\mathbf{D}$
- 2) Кнопками ch UP и ch DN выберите требуемый динамик.
- Используя кнопки ▲ и ▼, 3) отрегулируйте уровень динамика. Уровень может иметь значение «ОFF» (выключен), а также изменяться в пределах от -12 до 0.
- 4) Нажмите кнопку ENTER.

# Настройки и регулировки

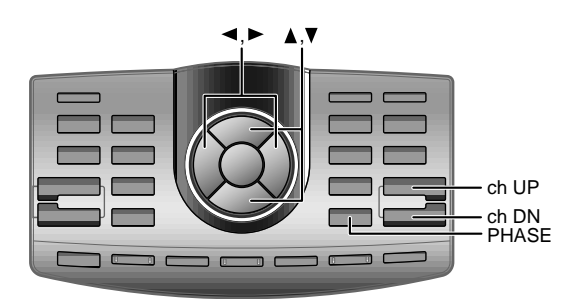

## Переключение фазы

Вы можете переключать фазу различных динамиков. Выберите такую фазу, при которой достигается наиболее прозрачное звучание. Вы также можете выбрать один из режимов сабвуфера: стерео или моно.

- 1 Убедитесь, что режим отключения обработки сигнала (Defeat) не активен (см. стр. 55).
- 2 Нажмите кнопку PHASE.
- 3 Используя кнопки ch UP и ch DN, выберите требуемый канал.

 $\rightarrow$  FLOW  $\leftrightarrow$  FMID  $\leftrightarrow$  FHIGH  $\leftrightarrow$  REAR  $\leftrightarrow$  CENTER $\leftrightarrow$  Sub Wf $\leftrightarrow$ 

4 Кнопками  $\blacktriangleleft u \blacktriangleright$  выберите желаемую фазу.

 $0^\circ \leftrightarrow 180^\circ$ 

PHASE FLOW 180 [dsg]

田 国

Переключение режимов сабвуфера: стерео и моно

- 1) На шаге 3 выберите установку «Sub Wf.».
- 2) Используя кнопки ▲ и ▼, выберите режим стерео («ST») или моно («MONO»).

$$
\mathop{\text{ST}}_\blacktriangle \leftrightarrow \mathop{\text{MONO}}_\blacktriangledown
$$

# Использование Dolby Surround

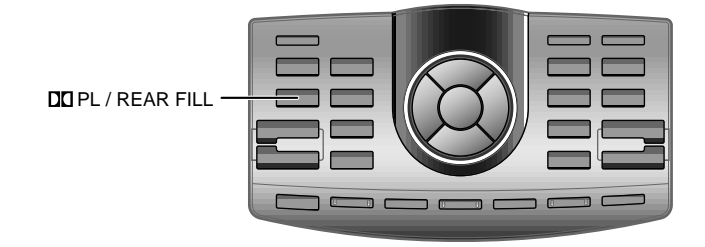

## Использование режима Pro Logic

С помошью РХА-Н900 вы можете использовать декодер Р го Logic для обработки музыкальных сигналов, записанных на два канала, чтобы получить пространственное звучание Dolby Pro Logic. Для двухканальных сигналов Dolby Digital, DTS и MPEG2 имеется также функция «REAR FILL», позволяющая подавать на тыловые динамики сигналы фронтальных каналов.

 $\mathcal{I}$ Последовательными нажатиями на кнопку  $\blacksquare$  PL/ REAR FILL выберите требуемый режим.

 $\rightarrow$ DOLBY PROLOGIC  $\rightarrow$ REAR FILL  $\rightarrow$  OFF

**DOLBY DIGITAL**  $\Box$  $\Box$ DOLBY PL / REAR FILL **DOLBY PROLOGIC**  $\sqrt{S}$ 

- Эта функция работает только с двухканальными сигналами и нелоступна при воспроизвелении 5.1-канальных сигналов DTS или Dolby Digital.
- Функция «REAR FILL» В зависимости от типа входного сигнала, возможна ситуация, когда звук будет воспроизводиться лишь через фронтальные каналы. В этом случае для использования также и тыловых каналов можно использовать функцию «REAR FILL».
- Как только настройки будут произведены, мы рекомендуем сохранить их в памяти аппарата. О том, как это сделать, читайте на странице 54.
- Когда включен режим «REAR FILL», звук будет воспроизводиться через тыловые динамики, даже если для них выбран режим «ОFF» (выключены). Не пользуйтесь функцией «REAR FILL», если вы не хотите использовать тыловые линамики.
- Декодер HDCD не может быть использован в режиме «DOLBY PROLOGIC».

## Процедура настройки режима Dolby Surround

Лля того чтобы аппарат более точно воспроизволил звучание Dolby Digital и DTS, выполните приведенные ниже настройки:

#### Процедура настройки

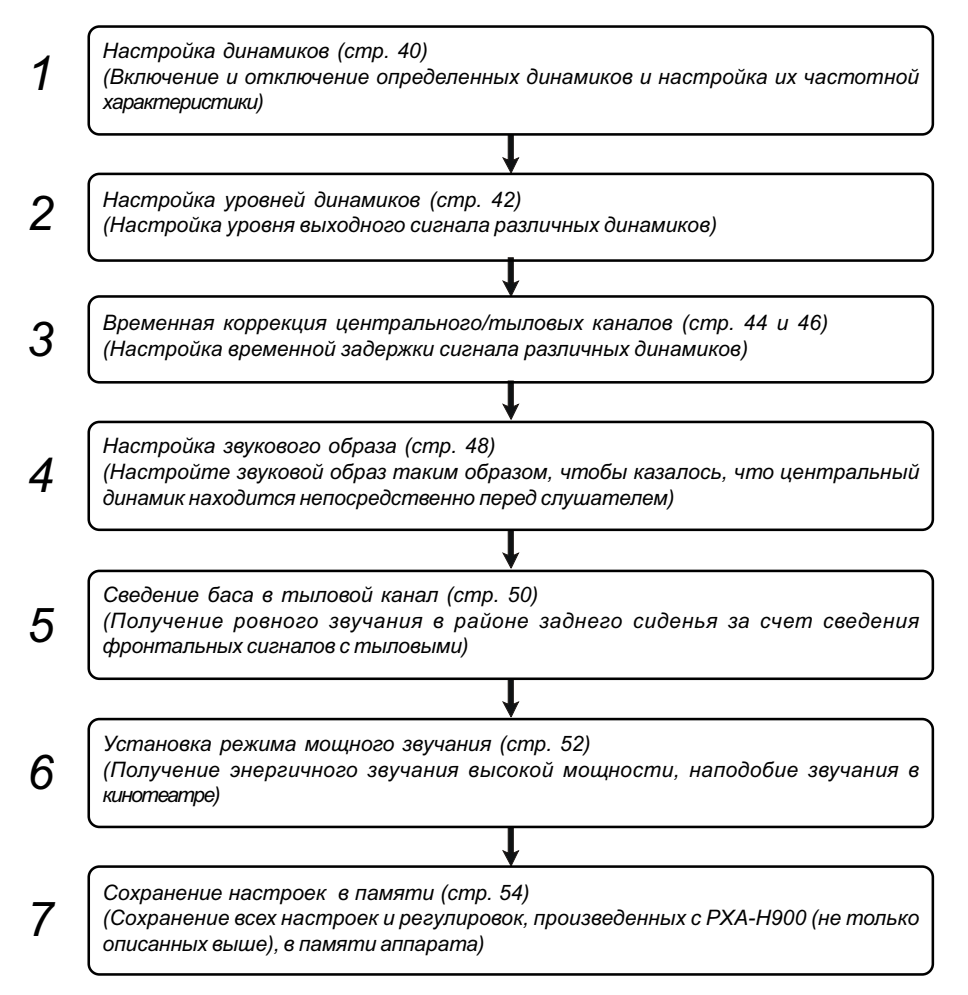

Примечание: В случае комбинирования автоматических настроек и т.д. Мы рекомендуем перед настройкой режима Dolby Surround произвести автоматическую настройку.

# Использование Dolby Surround

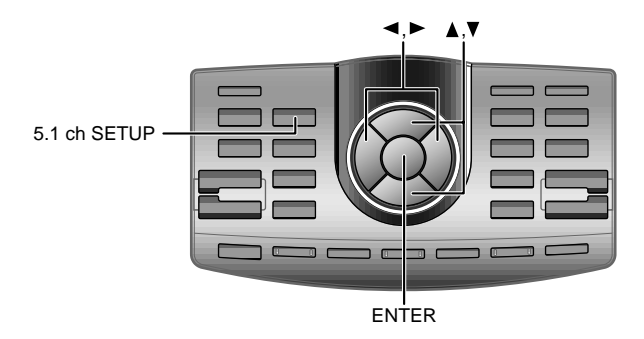

## Настройка динамиков

РХА-Н900 можно настроить в соответствии с воспроизводимым частотным диапазоном используемых динамиков. Перед началом процесса настройки проверьте воспроизводимый частотный диапазон динамиков (кроме сабвуфера), чтобы определить, способны ли они воспроизводить низкие частоты (80 Гц и ниже).

- 1 Нажмите кнопку 5.1 ch SETUP.
- 2 Используя кнопки ▲ и ▼ выберите установку «SPEAKER SETUP».

→ SPEAKER SETUP ↔ OUTPUTLEVEL SETUR→BI-PHANTOM SETUP ←  $\rightarrow$ REAR DELAY SETUR $\rightarrow$ CENTER DELAY SETUR $\rightarrow$ REAR-MIX SETUP $\leftarrow$ 

3 Нажмите кнопку ENTER.

- Эта функция доступна в **режимах** Pro Logic, DTS, MPEG **u** Dolby Digital.
- $\bullet$ В процессе этой настройки не останавливайте воспроизведение, не делайте пауз, не меняйте диск, не прибегайте к ускоренному воспроизведению вперед и назад, а также не переключайте аудиоканалы проигрывателя. При смене используемого декодера режим автоматически отключится.

 $\overline{4}$ Используя кнопки ▲ и ▼ выберите настраиваемые динамики.

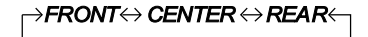

5 Используя кнопки  $\triangleleft u \triangleright$ , выберите размер дианмиков.

 $\star$ 2  $*1$  $\rightarrow$ SMALL $\leftrightarrow$  Large  $\leftrightarrow$  Off  $\leftarrow$ 

#### SMALL:

Если подключены динамики, не способные воспроизводить низкие частоты (80 Гц и ниже) LARGE:

**Fcnu** подключены динамики. способные воспроизводить низкие частоты (80 Гц и ниже) OFF:

Если динамики не подключены

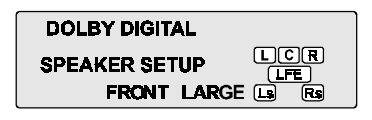

 $6$  Нажмите кнопку 5.1 ch SETUP, чтобы завершить настройку.

Чтобы произвести другие настройки, отобразите настроечное меню, нажав кнопку ENTER.

- Если центральный динамик отключен («ОFF»), сигналы центрального канала будут добавляться к фронтальным каналам.
- Если вы выберите для пары динамиков значение «ОFF», установите также и уровень этих динамиков в значение «ОFF» (см. стр. 11).
- \*1 Вы не можете отключить  $\blacksquare$  $(\times$ OFF») фронтальные линамики.
- \*2 Если для фронтальных динамиков выбран размер «SMALL», для центрального и тыловых динамиков нельзя выбрать размер «LARGE».
- Произведите настройку всех линамиков  $(*FRONT$ <sub>\*</sub> «CENTER» **H** «REAR»). **B** противном случае звучание будет несбалансированным.
- Как только настройки будут  $\bullet$ произведены, мы рекомендуем сохранить их в памяти аппарата. О том, как это сделать, читайте на странице 54.

# Использование Dolby Surround

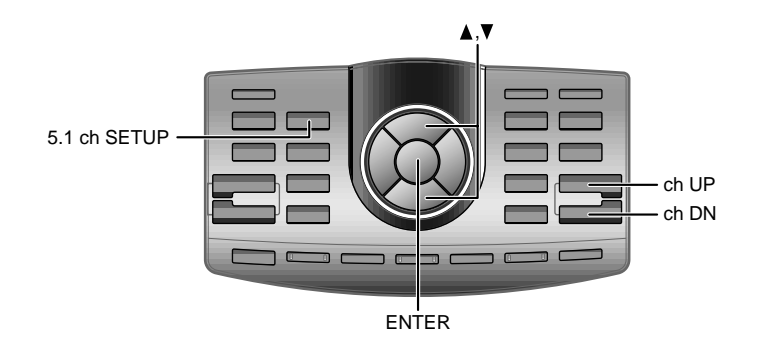

## Настройка уровней динамиков

Используйте тестовый сигнал, воспроизводимый РХА-Н900, для того, чтобы настроить уровни каналов, т.е. установить одинаковую громкость различных динамиков.

Для получения устойчивого эффекта присутствия настройте уровни таким образом, чтобы звучание всех динамиков в области прослушивания было одинаковым.

- 1 Нажмите кнопку 5.1 ch SETUP.
- 2 Используя кнопки ▲ и ▼ выберите установку «OUTPUT LEVEL SETUP»

→ SPEAKER SETU<del>P</del> ↔ OUTPUTLEVEL SETU<del>R ›</del> BI-PHANTOM SETUP <sup>\*</sup>← →REAR DELAY SETUŘ→CENTER DELAY SETUÍ<del>Y</del>→ REAR-MIX SETUÅ*←* 

\* Не отображается, если для центрального/тыловых каналов выбран режим «ОFF».

3 Нажмите кнопку ENTER. Начнется воспроизведение тестового сигнала, при этом он будет по очереди звучать из различных каналов в течение 2 секунд.

→ L (левый  $\rightarrow$  С (централь-  $\rightarrow$  R (правый фронтальный) ный) фронтальный) LS (левый RS (правый тыловой) тыловой)

- Эта функция доступна в режимах Pro Logic, DTS, MPEG **u** Dolby Digital.
- В процессе этой настройки не останавливайте воспроизвеление, не лелайте пауз, не меняйте диск, не прибегайте к ускоренному воспроизведению вперед и назад, а также не переключайте аудиоканалы проигрывателя. При смене используемого декодера **ЯВТОМЯТИЧЕСКИ** режим отключится.

 $\bullet$ Если для динамика выбран режим «ОFF», то его уровень настроить нельзя. Обратитесь к разделу «Настройка динамиков» на странице 40.

4 Во время воспроизведения тестового сигнала воспользуйтесь кнопками ▲ и ▼ для настройки уровня таким образом, чтобы громкость различных динамиков была одинаковой. Уровень для каждого динамика можно изменять в пределах ±10 дБ.

#### **TEST NOISE**  $\Box$ **OUTPUTLEVEL SETUP FRONT L+2**

Настройка отдельного динамика

- 1) Используя кнопки ch UP и ch DN, выберите настраиваемый динамик.
- 2) Используя кнопки ▲ и мнастройте громкость.
- 3) Повторите шаги 1) и 2) для настройки других динамиков, после чего нажмите кнопку ENTER.
- 4) Чтобы завершить настройку, нажмите кнопку 5.1 ch SETUP.
- $5$  Нажмите кнопку 5.1 ch SETUP, чтобы завершить настройку.

Чтобы произвести другие настройки, отобразите настроечное меню, нажав кнопку ENTER.

Производите настройки, основываясь на звучании фронтальных динамиков.

 $\bullet$ Как только настройки будут произведены, мы рекомендуем сохранить их в памяти аппарата. О том, как это сделать, читайте на странице 54.

# Использование Dolby Surround

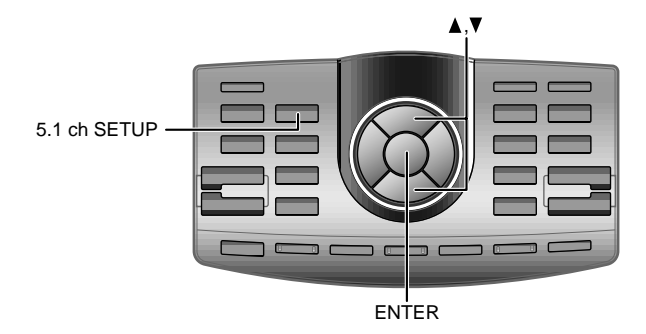

## Временная коррекция центрального динамика

Используйте эту функцию после того, как настроите время задержки различных динамиков с помощью функций «адаптивного эквалайзера», «точной автоматизированной временной коррекции» и «автоматической/ручной временной коррекции». Использование этой настройки позволяет добиться звучания с эффектом присутствия.

- 1 Нажмите кнопку 5.1 ch SETUP.
- 2 Используя кнопки ▲ и ▼ выберите установку «CENTER DELAY SETUP».

 $\rightarrow$  SPEAKER SETUP  $\leftrightarrow$  OUTPUTLEVEL SETUR $\rightarrow$  BI-PHANTOM SETUP →REAR DELAY SETU<del>Ř→</del> CENTER DELAY SETUÍ<del>≹→</del> REAR-MIX SETUÍ<sup>≿</sup>←

\* Не отображается, если для центрального/тыловых каналов выбран режим «ОFF». (См. страницу 40.)

- Эта функция доступна в режимах Pro Logic, DTS, MPEG и Dolby Digital.
- В процессе этой настройки не останавливайте воспроизведение, не делайте пауз, не меняйте диск, не прибегайте к ускоренному воспроизведению вперед и назад, а также не переключайте аудиоканалы проигрывателя. При смене используемого декодера режим автоматически отключитея.
- 3 Нажмите кнопку ENTER.
- 4 Используя кнопки ▲ и ▼, отрегулируйте величину временной коррекции.

Значение задержки для центрального канала может изменяться в диапазоне от 0 до 5 мс.

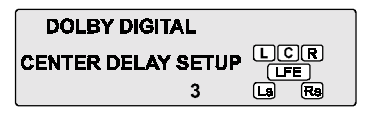

5 Нажмите кнопку 5.1 ch SETUP, чтобы завершить настройку.

Чтобы произвести другие настройки, отобразите настроечное меню, нажав кнопку ENTER.

- Эта настройка недоступна, если  $\bullet$ для центрального динамика выбрана установка «ОFF».
- $\bullet$ Если расстояние до фронтального линамика меньше, чем до центрального, выберите значение «0». Если фронтальный динамик находится дальше, выберите значение 1-5.
- $\bullet$ Как только настройки будут произведены, мы рекомендуем сохранить их в памяти аппарата. О том, как это сделать, читайте на странице 54.

# Использование Dolby Surround

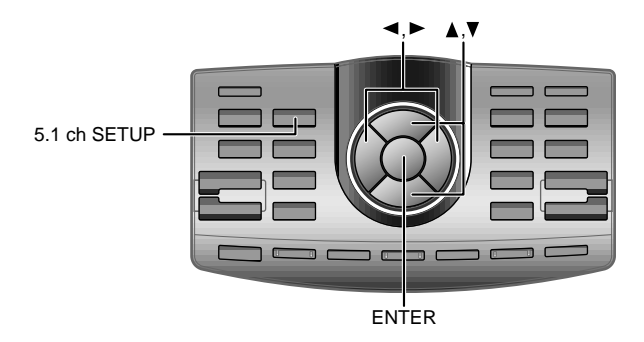

#### Временная коррекция тыловых динамиков

Используйте эту функцию после того, как настроите время задержки других динамиков.

Выполнение этой настройки после функций «адаптивного эквалайзера», «точной автоматизированной временной коррекции» и «автоматической/ручной временной коррекции» позволяет добиться звучания с эффектом пространства.

- 1 Нажмите кнопку 5.1 ch SETUP.
- 2 Используя кнопки ▲ и ▼выберите установку «REAR DELAY SETUP».

 $\rightarrow$  SPEAKER SETUP  $\leftrightarrow$  OUTPUTLEVEL SETUR $\rightarrow$ BI-PHANTOM SETUP →<br>>REAR DELAY SETUŘ→ CENTER DELAY SETUŘ→ REAR-MIX SETU<sup>Ř</sup> <

\* Не отображается, если для центрального/тыловых каналов выбрана установка «ОFF». См. страницу 40.

3 Нажмите кнопку ENTER.

- Эта функция доступна в режимах Pro Logic, DTS, MPEG и Dolby Digital.
- В процессе этой настройки не останавливайте воспроизвеление, не лелайте пауз, не меняйте диск, не прибегайте к ускоренному воспроизведению вперед и назад, а также не переключайте аудиоканалы проигрывателя. При смене используемого декодера режим автоматически отключится.

4 Используя кнопки ▲ и ▼, отрегулируйте величину временной коррекции.

Если режим Pro Logic отключен: 0: 0 мс. 1: 5 мс. 2: 10 мс. 3: 15 мс Если режим Pro Logic включен: 0: 15 мс. 1: 20 мс. 2: 25 мс. 3: 30 мс

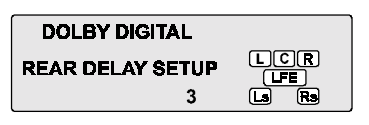

5 Нажмите кнопку 5.1 ch SETUP, чтобы завершить настройку.

Чтобы произвести другие настройки, отобразите настроечное меню, нажав кнопку ENTER.

- Эта настройка недоступна,  $\bullet$ если для тыловых динамиков выбрана установка «ОFF».
- Если расстояние ДО  $\bullet$ фронтального динамика меньше, чем до центрального, выберите значение «0». Если фронтальный линамик находится дальше, выберите значение 1-3.
- $\bullet$ Как только настройки будут произведены, мы рекомендуем сохранить их в памяти аппарата. О том, как это сделать, читайте на странице 54.

# Использование Dolby Surround

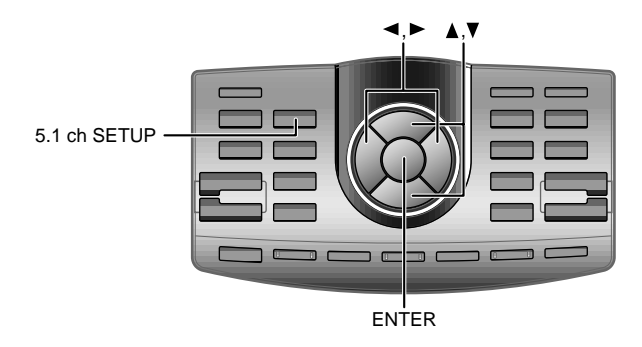

## Настройка звукового образа

Для того, чтобы получить звучание, которое создавало бы эффект присутствия, центральный динамик необходимо расположить непосредственно перед местом прослушивания. При вводе в действие данной функции сигналы центрального канала распределяются между девым и правым фронтальными динамиками, что создает звуковой образ с имитацией центрального динамика, расположенного непосредственно перед слушателем.

- 1 Нажмите кнопку 5.1 ch SETUP.
- 2 Используя кнопки ▲ и ▼, выберите установку «BI-PHANTOM SETUP».

 $\rightarrow$  SPEAKER SETUP  $\leftrightarrow$  OUTPUTLEVEL SETUR $\rightarrow$ BI-PHANTOM SETUP $^{\circ}$ →REAR DELAY SETUŘ→CENTER DELAY SETUŘ→ REAR-MIX SETUÅ<

\* Не отображается, если для центрального/тыловых каналов выбрана установка «ОFF». См. страницу 40.

3 Нажмите кнопку ENTER.

- Эта функция доступна в режимах Pro Logic, DTS, MPEG **u** Dolby Digital.
- В процессе этой настройки не останавливайте воспроизведение, не делайте пауз, не меняйте диск, не прибегайте к ускоренному воспроизведению вперед и назад, а также не переключайте аудиоканалы проигрывателя. При смене используемого декодера режим автоматически отключится.

4 Используя кнопки  $\triangleleft u \triangleright$ , выберите установку «ОN».

$$
\bigcirc_{(ON)}^{\bullet} \leftrightarrow \mathsf{OFF}
$$

5 Кнопками  $\triangle$  и  $\blacktriangledown$ настройте уровень эффекта. Уровень может изменяться в пределах от -5 до +5. Чем выше уровень, тем больше положение центрального динамика смещается в стороны.

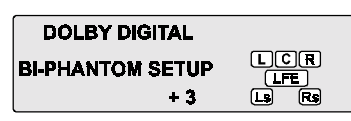

 $6$  Нажмите кнопку 5.1 ch SETUP, чтобы завершить настройку.

Чтобы произвести другие настройки, отобразите настроечное меню, нажав кнопку ENTER.

- Эта настройка недоступна, если для центрального динамика выбрана установка «OFF».
- Если для центрального канала будет выбран режим «ОFF», данная настройка будет автоматически установлена в «OFF».

 $\bullet$ Как только настройки будут произведены, мы рекомендуем сохранить их в памяти аппарата. О том, как это сделать, читайте на странице 54.

# Использование Dolby Surround

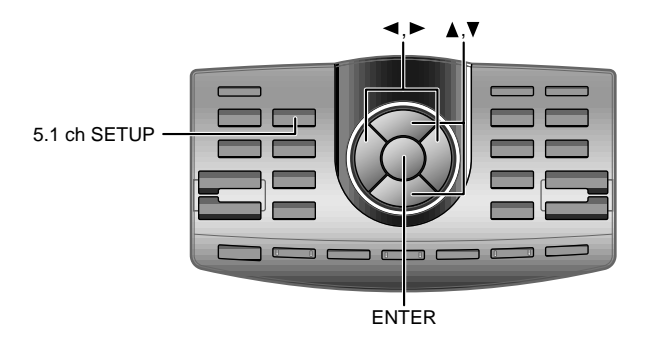

## Сведение баса в тыловой канал

Эта функция позволяет сводить аудио сигналы фронтальных каналов к тыловым каналам, улучшая таким образом звучание в зоне задних сидений автомобиля.

- 1 Нажмите кнопку 5.1 ch SETUP.
- 2 Используя кнопки ▲ и ▼ выберите установку «REAR-MIX SETUP».

 $\rightarrow$  SPEAKER SETUP  $\leftrightarrow$  OUTPUTLEVEL SETUR $\rightarrow$ BI-PHANTOM SETUP  $^*$   $\leftarrow$ →REAR DELAY SETU<del>Ř</del>→CENTER DELAY SETUĨ<del>K</del>→ REAR-MĨX SETUĨ? ←

\* Не отображается, если для центрального/тыловых каналов выбрана установка «ОFF». См. страницу 40.

3 Нажмите кнопку ENTER.

- Эта функция доступна в режимах Pro Logic, DTS, MPEG **u** Dolby Digital.
- В процессе этой настройки не останавливайте воспроизведение, не делайте пауз, не меняйте диск, не прибегайте к ускоренному воспроизведению вперед и назад, а также не переключайте аудиоканалы проигрывателя. При смене используемого декодера режим автоматически отключится.

4 Используя кнопки  $\triangleleft u \triangleright$ . выберите установку «ОN».

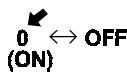

 $5$  Кнопками  $\triangle$  и  $\blacktriangledown$ настройте уровень эффекта. Уровень может принимать одно из следующих значений: -6, -3, 0, +3, +6. Чем выше уровень, тем большее количество баса будет воспроизводиться тыловыми динамиками. (Эффект зависит от носителя  $(DVD u m. \partial.))$ 

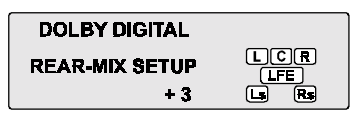

 $6$  Нажмите кнопку 5.1 ch SETUP, чтобы завершить настройку.

Чтобы выполнить другие настройки, отобразите настроечное меню, нажав кнопку ENTER.

- Эта настройка недоступна, если лля центрального динамика выбрана установка «OFF».
- Если для центрального канала будет выбрана установка «ОFF», данная настройка будет автоматически установлена в «OFF».
- Если функция «REAR-MIX» активна («ОN»), звук будет воспроизводиться через тыловые динамики, даже если для них выбран режим «ОFF» (отключены). Если вы не чтобы хотите, **3BVK** воспроизводился через тыловые динамики, отключите режим «REAR-MIX» («ОFF»).
- Если активизировать функцию «REAR-MIX» при включенном режиме «REAR FILL», то в режиме двухканального воспроизведения приоритет будет отдан функции «REAR FILL», т.е. звучание не будет зависеть от настроек «REAR-MIX».

Как только настройки будут произведены, мы рекомендуем сохранить их в памяти аппарата. О том, как это сделать, читайте на странице 54.

# Использование Dolby Surround

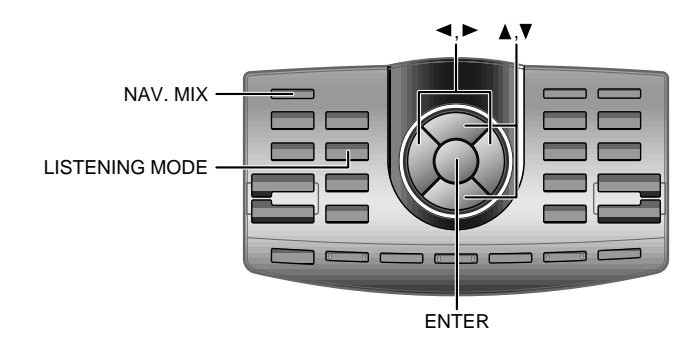

## Установка режима мощного звучания

В записях формата Dolby Digital динамический диапазон сжимается, поэтому мощное звучание можно получить при обычном уровне громкости. Это ограничение можно снять и получить энергичное звучание с большей мощностью, как в кинотеатре.

1 Нажмите кнопку LISTENING MODE и выберите режим «MAXIMUM».

STANDARD ↔ MAXIMUM

STANDARD<sup>.</sup>

Для получения мощного звучания на обычной громкости.

**MAXIMUM:** 

Для получения мощного звучания на высокой громкости.

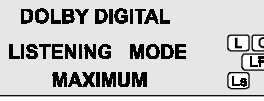

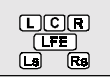

2 Нажмите кнопку ENTER, чтобы завершить настройку.

- Эта функция доступна только в режиме Dolby Digital.
- Выбирайте такой уровень громкости, при котором вы сможете слышать то, что происходит вне вашего автомобиля.
- Эта функция может не оказывать никакого эффекта с некоторыми типами носителей (DVD и т.д.).

Как только настройки будут произведены, мы рекомендуем сохранить их в памяти аппарата. О том, как это сделать, читайте на странице 54.

# Удобные функции

Прерывание звучания голосовыми сообшениями навигационной системы

Если к системе подключена навигационная система, этот режим позволяет прерывать звучание РХА-Н900 ее сообщениями. Вы также имеете возможность выбрать уровень громкости звука при воспроизведении голосовых сообщений.

- $\mathcal{I}$ Нажмите кнопку NAV. MIX.
- 2 Используя кнопки < и ►, выберите один из нижеприведенных режимов:

VOICE GUIDANCE  $\leftrightarrow$  AUDIO ATT.

З Кнопками ▲ и ▼отрегулируйте уровень громкости.

**VOICE GUIDANCE:** 

ОFF (выключены) или от 1 до 7 (уровень громкости голосовых сообщений навигационной системы). **AUDIO ATT.:** 

От 0 до 7 (уровень ослабления сигнала во время голосовых сообщений навигационной системы).

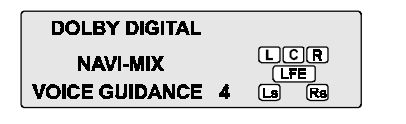

4 Нажмите кнопку ENTER, чтобы завершить настройку.

Эта функция недоступна, если к системе не подключен центральный динамик. За дополнительной информацией обратитесь к руководству по установке.

# Удобные функции

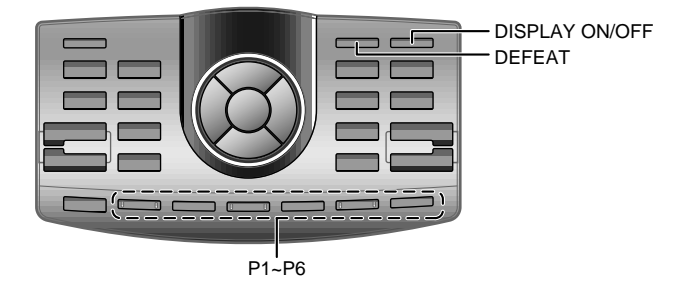

## Сохранение настроек в памяти

РХА-Н900 оснащен шестью ячейками памяти, в которых можно сохранить все текущие настройки и регулировки.

- 1 Произведите настройки и регулировки, которые вы хотите сохранить в памяти.
- 2 Нажмите одну из кнопок Р1 Р6 и удерживайте ее в нажатом положении не менее 2 секунд.
- $3$  В течение 5 секунд нажмите одну из кнопок (Р1 Р6), под номером которой вы хотите сохранить настройки.

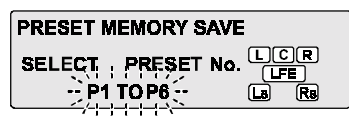

#### Вызов сохраненных настроек

1 Нажмите одну из кнопок Р1 - Р6 с номером ячейки памяти, в которой хранятся нужные настройки  $($ «MEMORY1» - «MEMORY6»).

Процесс вызова сохраненных настроек занимает приблизительно 3 секунды.

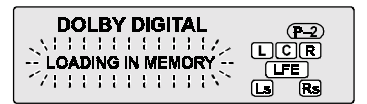

Если вы хотите сохранить настройки, установите переключатель блокировки памяти MEMORY LOCK в левое положение.

За дополнительной информацией об использовании переключателя MEMORY **LOCK обратитесь к руковод**ству по установке.

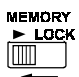

- Обработка содержимого памяти занимает около 5 секунд.
- Операции сохранения и вызова сохраненных настроек доступны только при неактивном режиме отключения обработки сигнала (Defeat).
- В процессе вызова сохраненных настроек индикация на экране дисплея мигает.

Режим отключения обработки сигнала (Defeat)

 $\mathcal{I}$ Нажмите кнопку DEFEAT. Вся обработка аудиосигнала отключается.

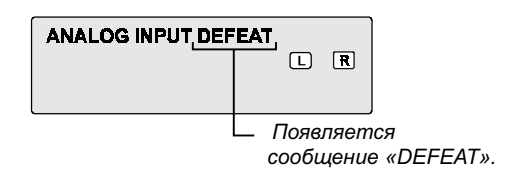

2 Чтобы отменить данный режим, снова нажмите кнопку DEFFAT.

# Переключение режимов дисплея

- 1 Последовательными нажатиями кнопки DISPLAY ON/ ОҒҒ выберите режим отображения требуемой информации.
	- $\rightarrow$  Обычный  $\rightarrow$ Дисплей  $\rightarrow$ Дисплей дисплей анализатора выключен спектра

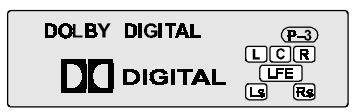

Обычный дисплей

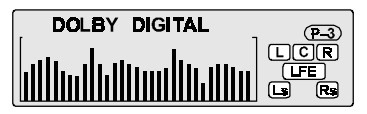

Дисплей анализатора спектра

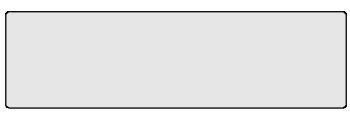

Дисплей выключен

- Если режим отключения обработки сигнала (Defeat) активен, то не будет доступна ни одна из нижеперечисленных функций: адаптивный эквалайзер, точная автоматизированная временная коррекция, временная коррекция, переключение фазы, настройка эквалайзера, настройка разделительного фильтра, а также операции с памятью.
- В нелях зашиты динамиков настройки кроссоверов не изменяются.

Если лисплей отключен. нажмите кнопку VOL или **INPUT SELECT, чтобы** включить дисплей на несколько секунд.

# Удобные функции

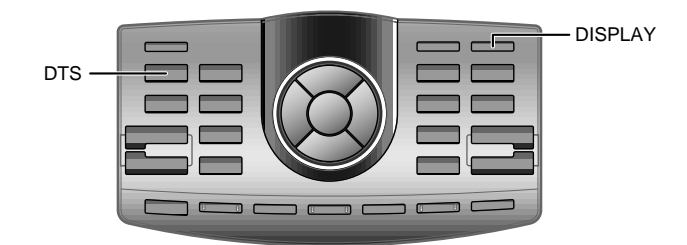

## Изменение цвета индикаторов (только без использования Ai-NET)

1 Нажмите кнопку DISPLAY и удерживайте ее в нажатом положении не менее 2 секунд, чтобы выбрать требуемый цвет индикаторов. Имеется два цвета: голубой или зеленый.

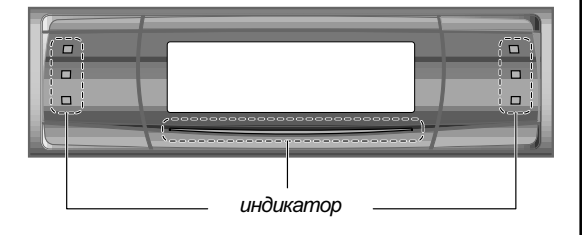

# **DTS**

Обычно РХА-Н900 автоматически распознает сигнал DTS, и вам не придется производить никаких дополнительных операций для воспроизведения этого сигнала. Если по каким-либо причинам сигнал DTS не распознается, выполните нижеуказанные действия.

- 1 Нажмите кнопку DTS.
- 2 Чтобы отключить, снова нажмите DTS.
- Убедитесь, что сигнал на диске закодирован в формате DTS.
- Если нажать кнопку DTS в тот момент, когда на входы не поступает сигнал DTS, в некоторых случаях возможно полное отключение звука.
- DTS это аббревиатура, образованная от слов Digital Theater Systems.

# **Информация**

## Терминология

## Dolby Digital

Dolby Digital - это разработанная Dolby Laboratories цифровая технология сжатия звука, которая позволяет с высокой эффективностью записывать большие объемы звуковой информации на диск. DTS поддерживает различные типы сигналов. начиная с моно (1 канал) и заканчивая 5.1канальным пространственным звуком. Благодаря тому, что высококачественные цифровые сигналы различных каналов полностью независимы. потери в качестве звучания omcymcmвуют.

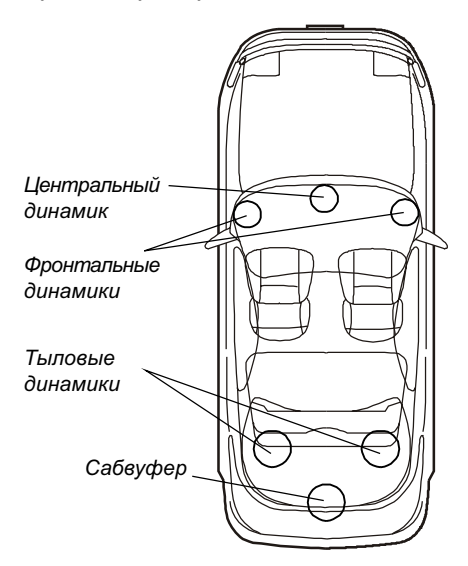

Расположение динамиков для воспроизведения сигналов Dolby Digital / DTS.

# $DTS$

DTS является домашней верс версией цифрового звукового формата DTS Sound System - высококачественной системы. разработанной Digital Theater Systems Corp для использования в кинотеатрах. DTS содержит шесть независимых звуковых дорожек и позволяет полностью воссоздать звучание кинотеатра в домашних условиях. DTS - это аббревиатура, образованная от cnos Digital Theater Systems.

## Dolby Pro Logic

Dolby Pro Logic является технологией для декодирования программ. записанных в формате Dolby Surround. Декодирование Pro Logic позволяет получить 4 звуковых канала (фронтальные левый/правый, центральный и монофонический тыловой) из 2канального (стереофонического) сигнала.

## HDCD (High Definition Compatible Diaital)

.<br>На обычные компакт-диски музыка записывается с 16-битным цифровым кодированием. Диски же, записанные с использованием HDCD, содержат сигналы с 20-битным кодированием. Данный аппарат оснащен декодером НDCD. При воспроизведении дисков формата HDCD достигается эффект пространственного звучания, а качество звука максимально приближено к оригиналу.

## Автомобильные системы. оснащенные HDCD

Baша автомобильная система РХА-Н900 поддерживает технологию HDCD, позволяющую повысить качество звучания всех компакт-дисков. Пожалvйста, обратите внимание на то, что при HDCDдекодировании и воспроизведении некоторых треков. анных с применением HDCD, повышается их динамический диапазон, а это, в свою очередь, может понизить их среднюю громкость по сравнению с другими .<br>звуковыми дорожками диска.

# **Информация**

## При возникновении проблем

Если вы столкнулись с проблемой, пожалуйста, просмотрите приведенный ниже список. Это руководство поможет вам обнаружить проблему в случае неисправности аппарата. Если приведенные рекомендации не помогают, убедитесь в правильном подключении других компонентов вашей системы или проконсультируйтесь с авторизованным дилером Alpine.

#### Аппарат не работает.

#### Нет индикации на экране дисплея.

- Не включено зажигание.
	- Поверните ключ и включите зажигание.
- Не включено питание аппарата.
	- Поверните ключ зажигания, а затем включите питание головного устройства.
- Недостаточно плотно подключен шнур питяния.
	- Подключите шнур питания надлежащим образом.
- Перегорел предохранитель.  $\bullet$ 
	- Замените новым прелохранителем с аналогичным номиналом.
- Лисплей отключен.
	- Переключите дисплей в другой режим (стр. 55).

#### Питание включено, но нет звука.

- Установлен минимальный уровень громкости.
	- Увеличьте уровень громкости (стр. 15).
- Выбран вход, к которому ничего не  $\bullet$ полключено.
	- Выберите вход, к которому подключен источник (стр. 13).
- Включен режим DTS, в то время как сигнал DTS не поступает.
	- Отключите режим DTS (стр. 56).

#### Динамики не воспроизводят звук.

- Недостаточно плотное подключение акустических кабелей.
	- Подключите кабели надлежащим образом.
- Динамик отключен (выбран режим «ОFF»).
- Включите динамик (стр. 11 и 40). Сабвуфер отключен.
	- Включите сабвуфер (стр. 12 и 16).

#### Невозможны настройки **Dolby** Surround.

- Не поступает сигнал Dolby Digital, DTS или MPEG.
	- Подайте на вход сигнал Dolby Digital, DTS или MPEG.
- Режим P то Logic отключен.

 $\bullet$ 

٠

Установите режим Р го Logic в значение «DOLBY PROLOGIC» (стр. 38).

#### Невозможна настройка динамиков.

- Для фронтальных линамиков выбран режим  $\sqrt{N\Delta I} I_{\rm w}$ 
	- Установите для фронтальных линамиков режим «LARGE» (стр. 40).

#### Невозможна настройка уровня динамиков.

- Для динамиков выбран режим «ОFF».
- Включите динамики (стр. 11 и 40).

#### Невозможна установка временной коррекции динамиков.

- Для динамиков выбран режим «ОFF».
	- Включите динамики (стр. 11 и 40).

#### Невозможна настройка звукового образа центрального динамика.

- Для динамика выбран режим «ОFF».
	- Включите динамик (стр. 11 и 40).  $\overline{a}$

Невозможно сведение звука  $\epsilon$ тыловые каналы.

- Для динамиков выбран режим «ОFF».  $\bullet$ 
	- Включите динамики (стр. 11 и 40).

#### Предостережение при подключении к аппаратам серий DVA-5205 и DVA-5200

Несмотря на то, что аппараты серий DVA-5205 и DVA-5200 предоставляют возможность настройки параметрического эквалайзера и звучания, эти настройки не влияют на работу PXA-H900.

#### Технические характеристики

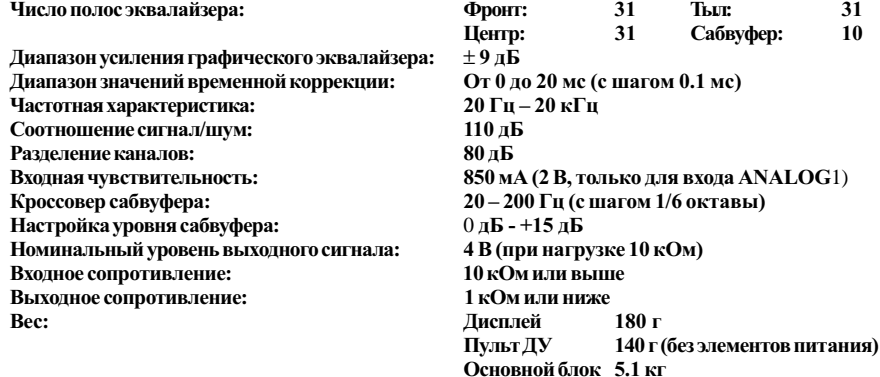

#### Габаритные размеры

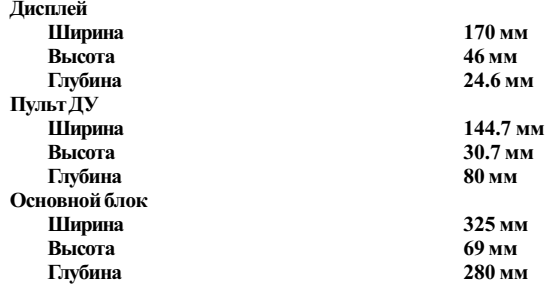

#### Комплектация

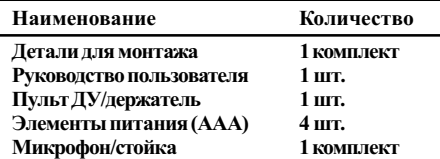

Вследствие постоянного усовершенствования продукта технические характеристики и дизайн могут изменяться без уведомления.

Иллюстрации, приведенные в настоящем руководстве, могут отличаться от внешнего вида продукта, что обусловлено особенностями полиграфии.

Произведено по лицензии Dolby Laboratories. «Dolby», «Pro Logic» и двойной символ «D» являются торговыми марками Dolby Laboratories. Конфиденциальные неопубликованные работы. © 1992-1997 Dolby Laboratories. Все права защищены.

 $\left| \frac{\text{PDCD}}{\text{PACD}} \right|$ , HDCD®, High Definition Compatible Digital® и Pacific Microsonics<sup>™</sup> являются либо зарегистрированными торговыми марками, либо торговыми марками Pacific Microsonics, Inc в США и/или других странах. Система HDCD произведена по лицензии Pacific Microsonics, Inc. Этот продукт защищен одним или более патентом из нижеперечисленных: в США: 6,479,168, 5,638,074, 5,640,161, 5,808,574, 5,838,274, 5,854,600, 5,864,311, 5,872,531, и в Австралии: 669114. Другие патенты заявлены.

Произведено по лицензии Digital Theater Systems, Inc. Патент в США №5.451.942, другие заявки и патенты за рубежом. «DTS» и «DTS Digital Surround» являются торговыми марками Digital Theater Systems, Inc. © 1996 Digital Theater Systems, Inc. Все права защищены.